Ver1.1 2017.1 (CX5-104)

# モータ用ドライバ モータ用ドライバ オープンコレクタタイプ EAD-18C-012 取扱説明書

(問合せ先)

## シチズン千葉精密 シチズン千葉精密 株式会社

TEL 047-458-7935

◎このたびは、シチズン千葉精密モータドライバ EAD-18C-012 を お買い求めいただきまして、まことにありがとうございました。 ◎ご使用前に必ずこの説明書をご熟読され、正しくご使用いただき、末永くご愛用下さるよう お願いいたします。 ◎この説明書は後々のために大切に保存して下さい。 ◎この説明書は内容改善のために変更することがあります。

# 安全上のご注意

 据え付け・運転・保守・点検の前に必ずこの説明書とその他の付属書類を すべて熟読し正しくご使用ください。機器の知識、安全の情報そして注意事項 のすべてに習熟してからご使用ください。

 この取扱説明書では、安全注意事項のランクを『危険』『注意』として区分 してあります。

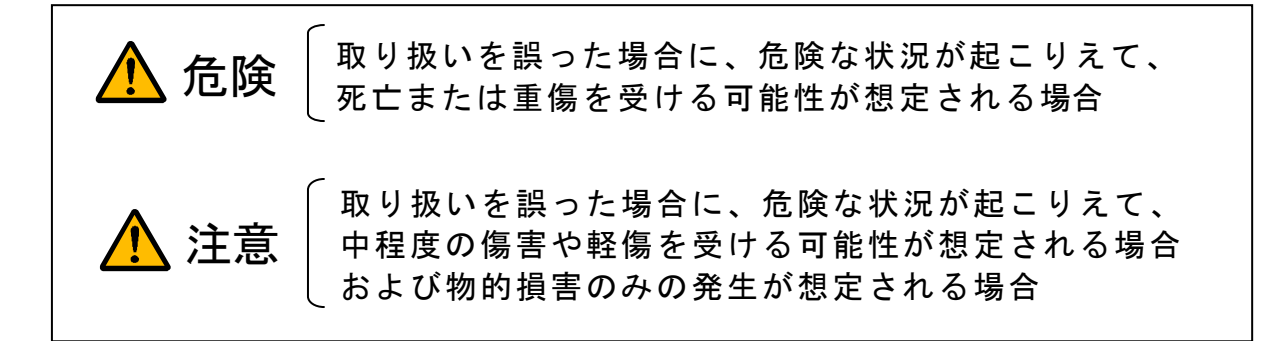

なお、<u>∧</u> 注意 に記載した事項でも、状況によっては重大な結果に結びつく可能性 があります。いずれも重要な内容を記載していますので必ず守ってください。

この説明書で使用されている禁止 、強制の絵表示の説明を次に示します。

禁止 (してはいけないこと)を示します。

強制 (必ずしなければならないこと) を示します。

お読みになったあとは、使用者がいつでもみられるところに保管してください。

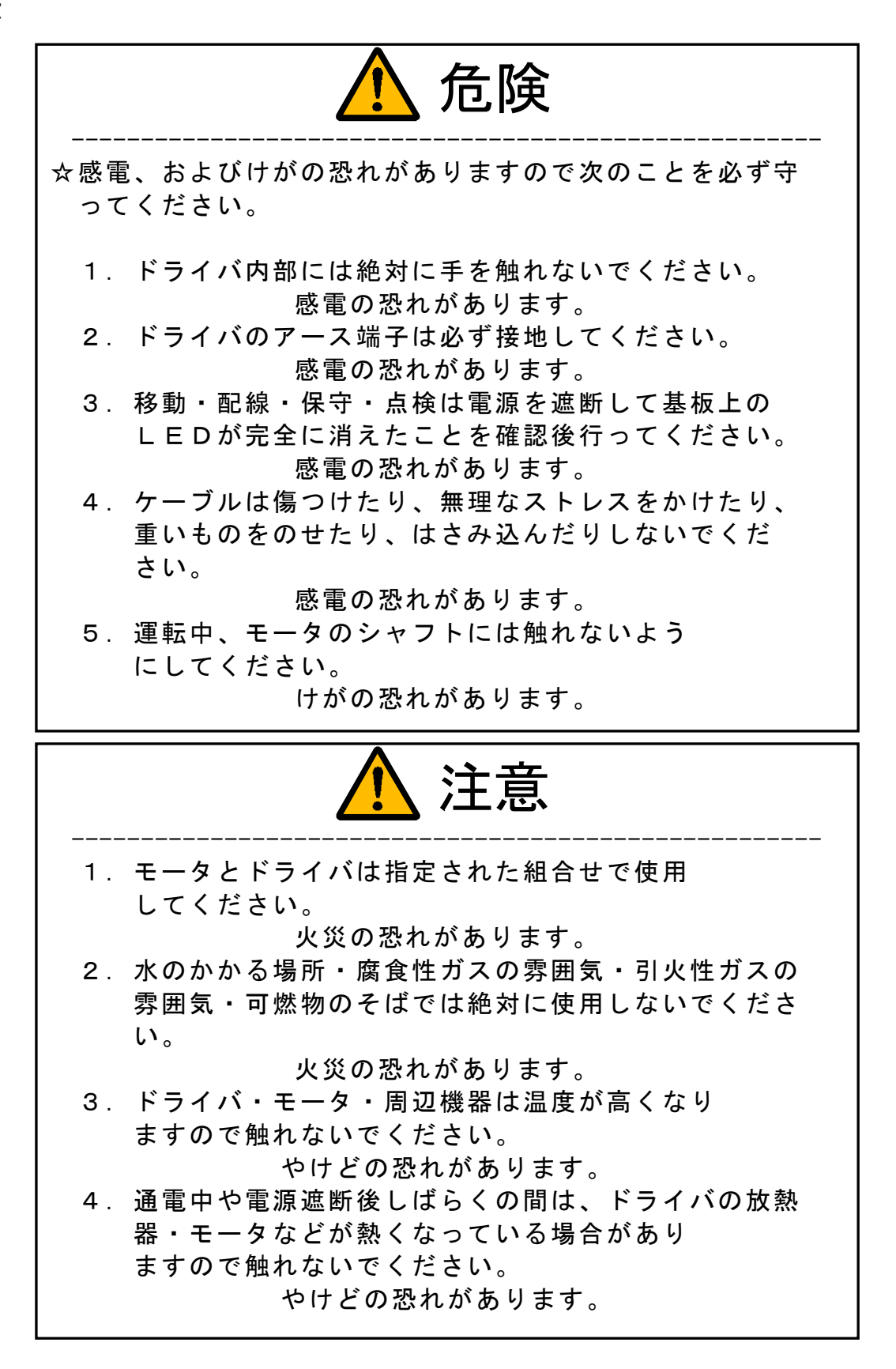

2.保管

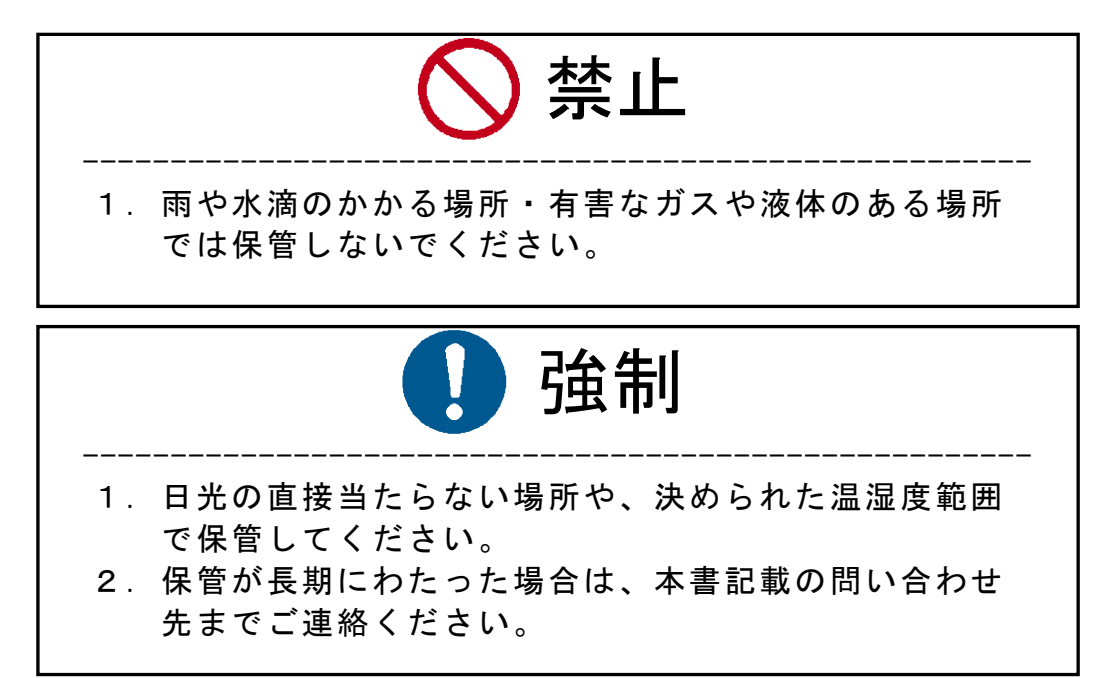

3.運搬

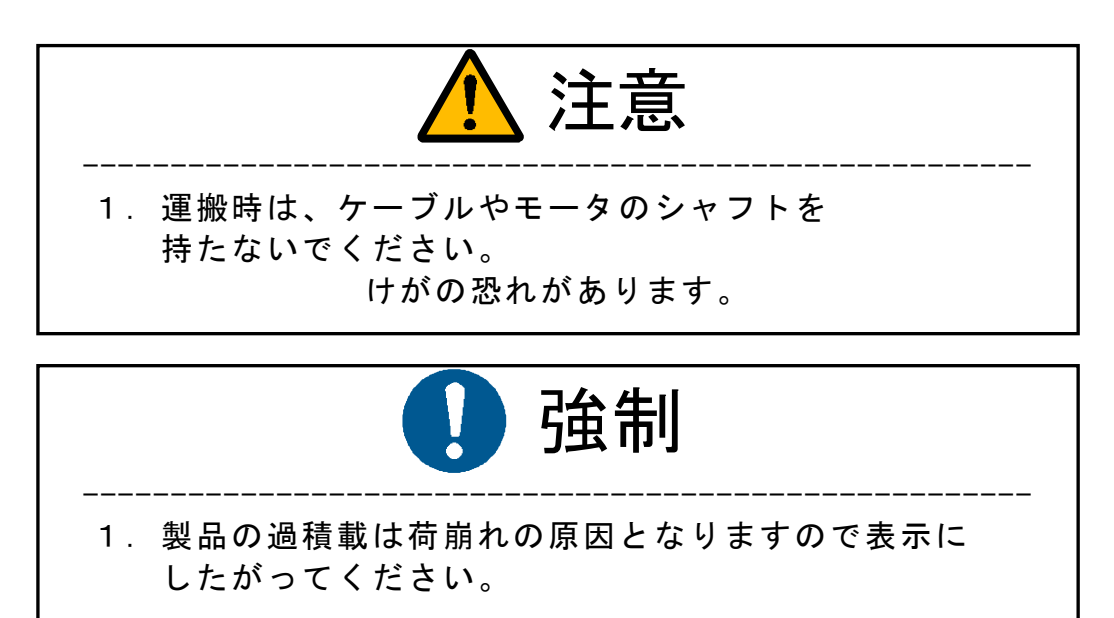

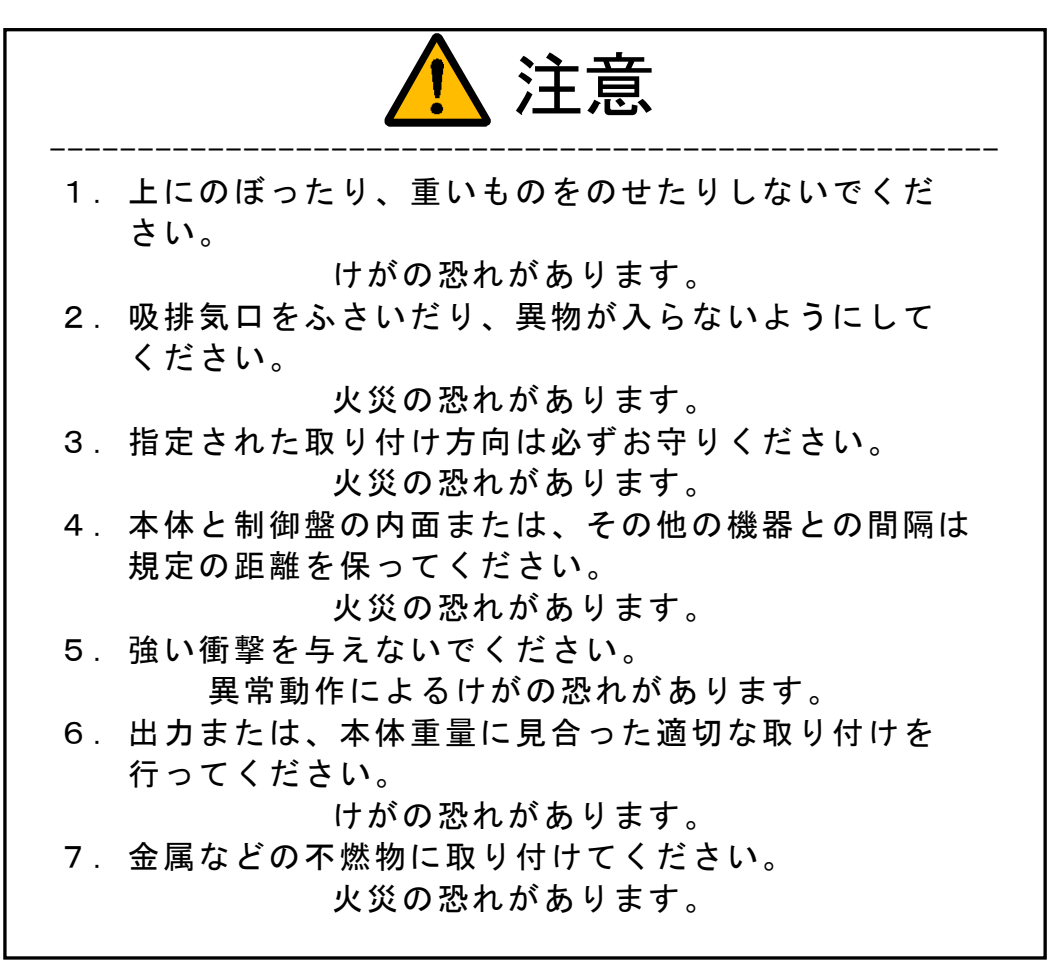

5.配線

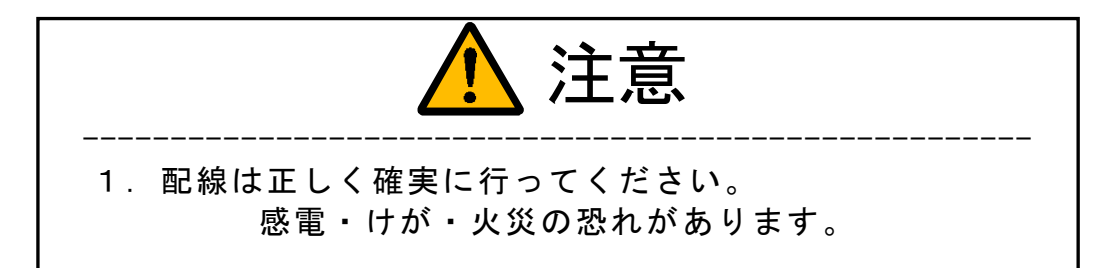

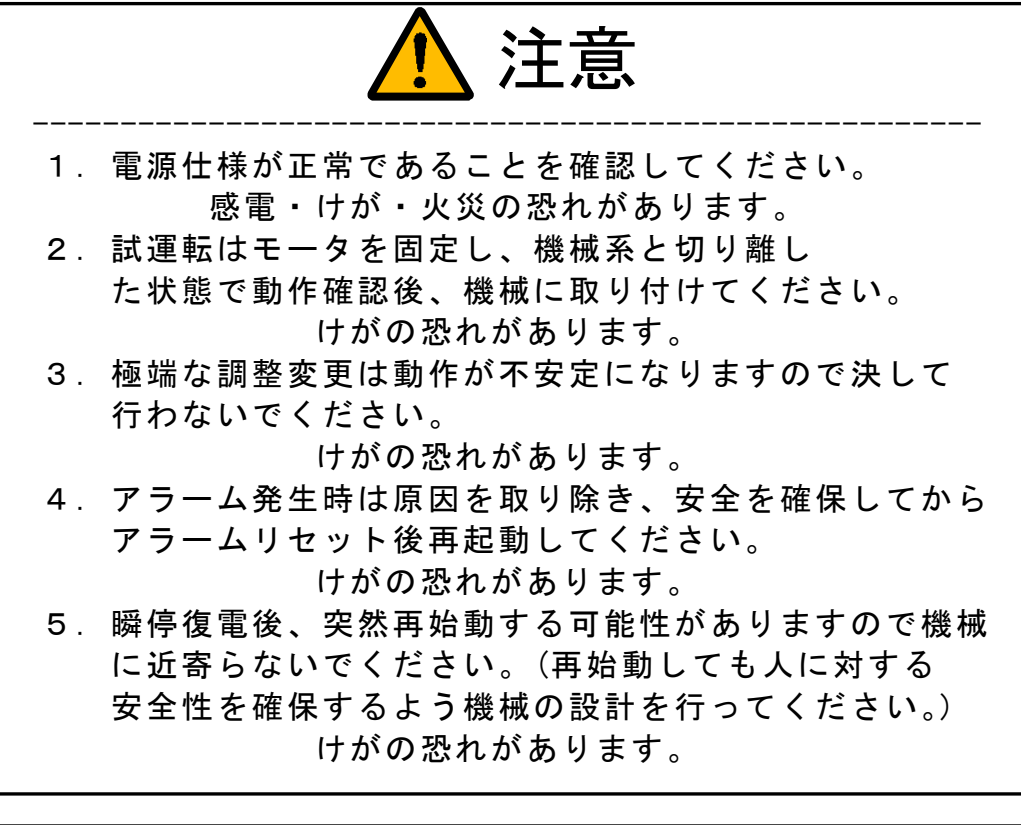

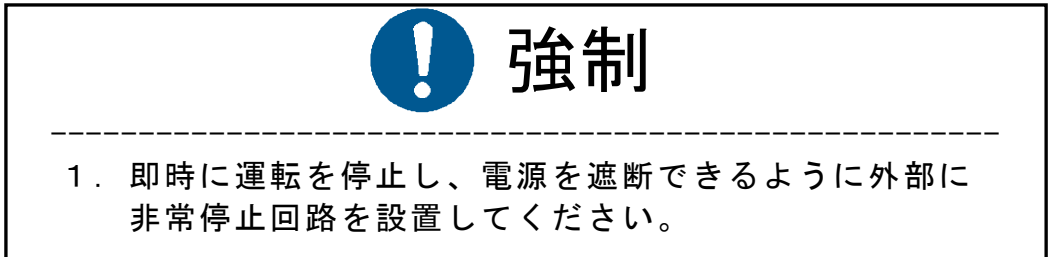

7.保守・点検

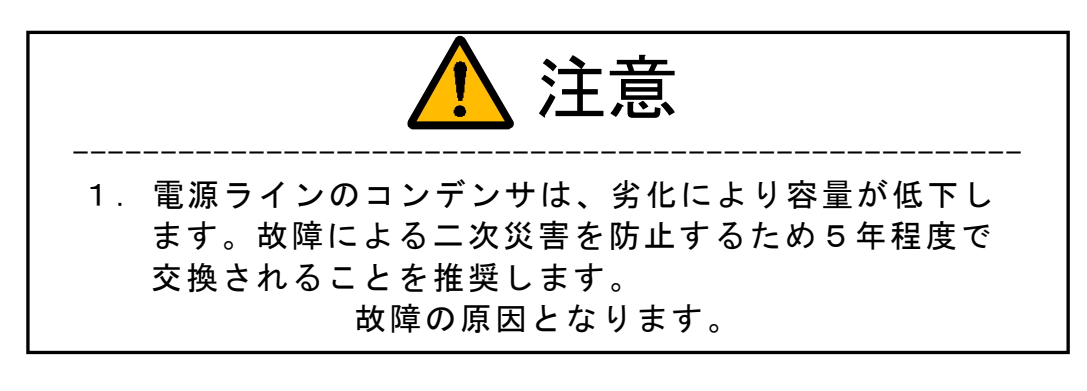

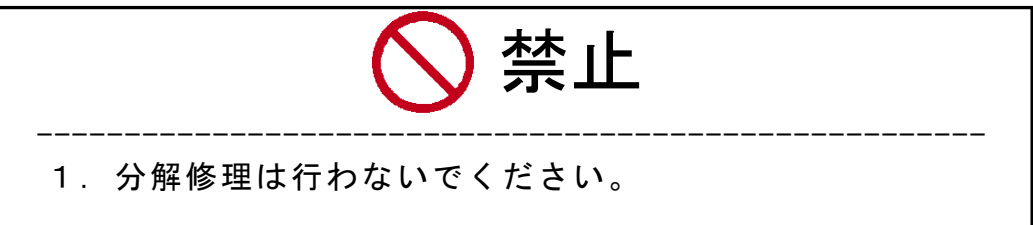

8.廃棄

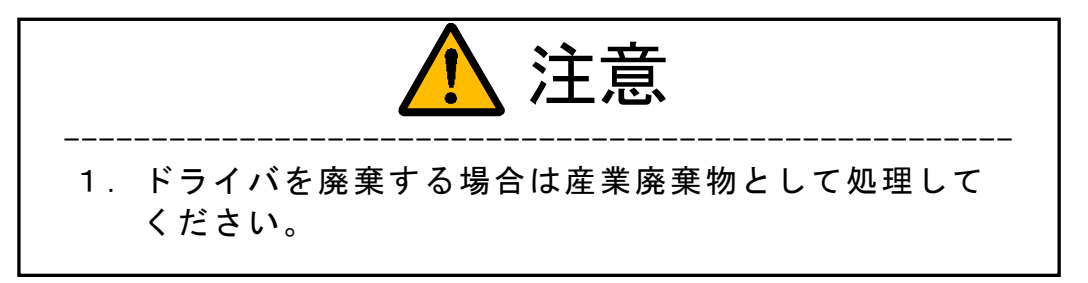

目 次

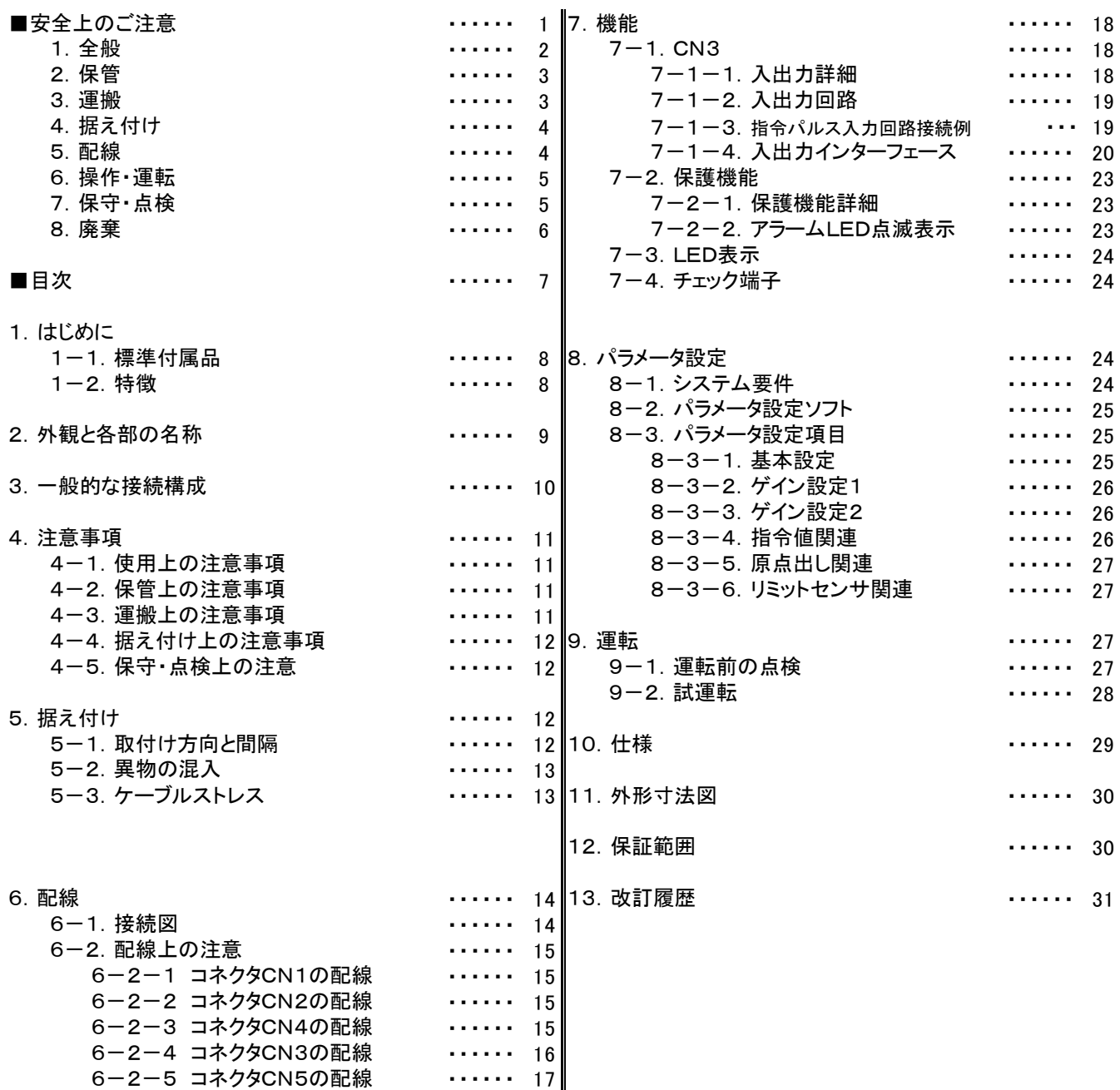

#### 1.はじめに

 このたびはシチズン千葉精密 EAD-18C-012 をお買い求めいただきまして、まことに ありがとうございます。本製品は小型ながら多くの機能を備えており、それらを効果的に活用して いただくためにも、ご使用になる前には必ず取扱説明書(本書)をお読みください。取扱説明書は 使用上ご不明な点があったときに必要となりますので必ず保管ください。

1-1.標準付属品

 EAD-18C-012 には下記に示すものが梱包されています。まず、最初にこれら全てが 含まれていることを確認してください。不足しているものや、損傷のあるものが含まれている場 合は本書記載の問い合わせ先までご連絡ください。

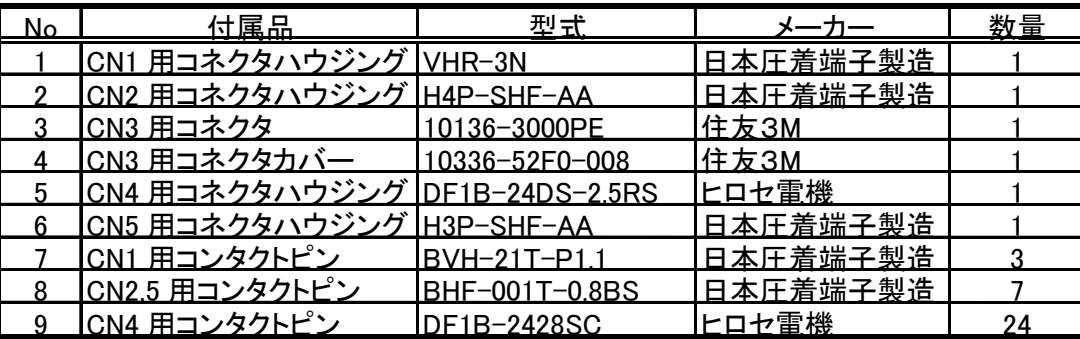

#### 1-2.特徴

本製品は当社製 EA シリーズ AC サーボモータ用に開発されたモータドライバで以下の特徴 があります。

#### ◎通信によるパラメータ・ゲイン設定機能

USB によるシリアル通信機能を持っておりますので、弊社パラメータ設定ソフト をインストールしたパーソナルコンピュータを使用して、パラメータの設定・ゲイン 調整値の変更などが可能です。

#### ◎ゲイン設定値切替機能

 通信機能により予め設定した 2 通りのゲイン設定を外部制御信号により切替えることが できます。これによりモータの CW と CCW で大きく負荷が違う場合に対して 2 通りのゲイン設定値を切替えることにより位置制御の制御性を改善することができます。

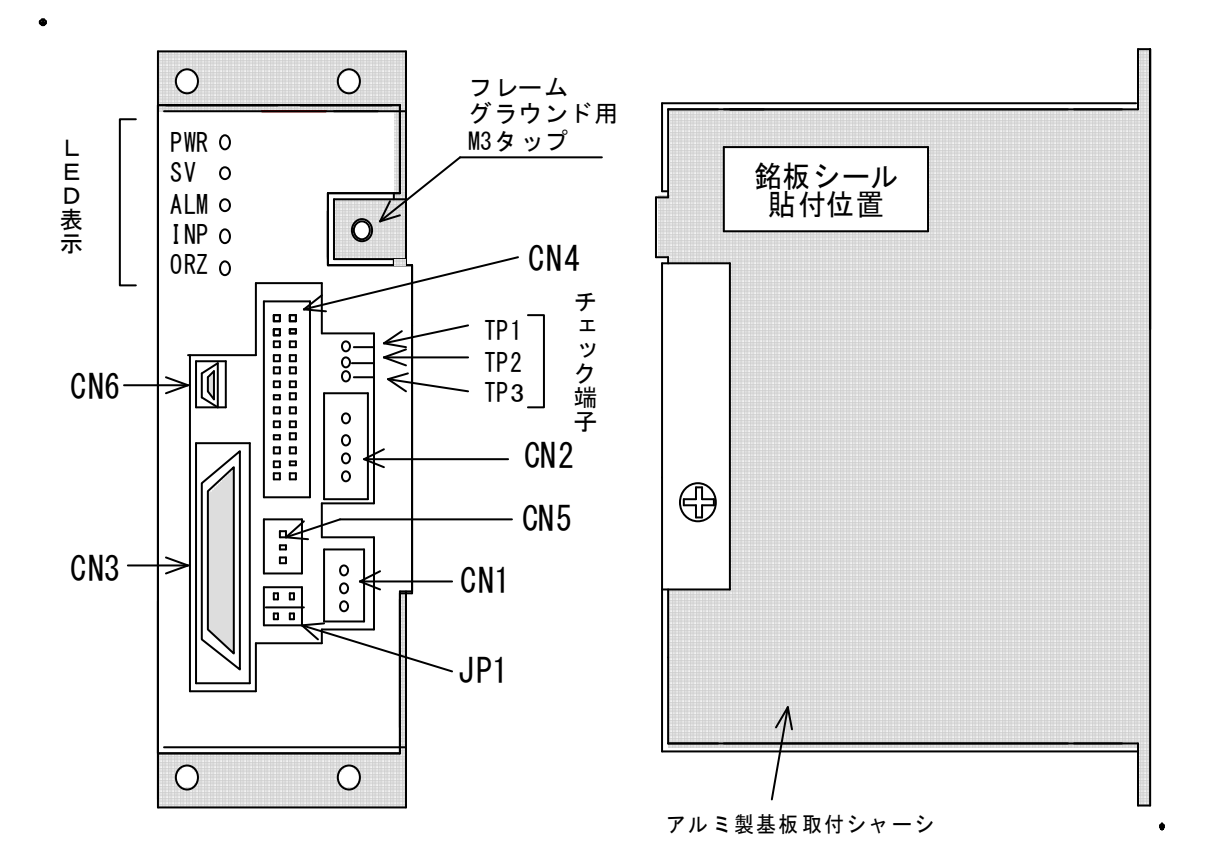

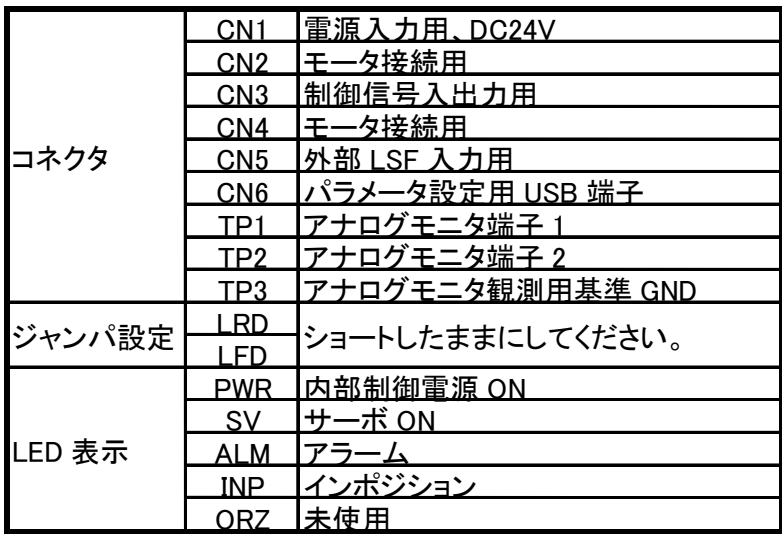

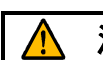

**注意 ●** CN6に接続するUSBケーブルは本ドライバに付属しません。<br>
Type A - Type Mini BのUSBケーブルを別途ご用意ください。

## 3.一般的な接続構成

下記に一般的な接続例を示します。

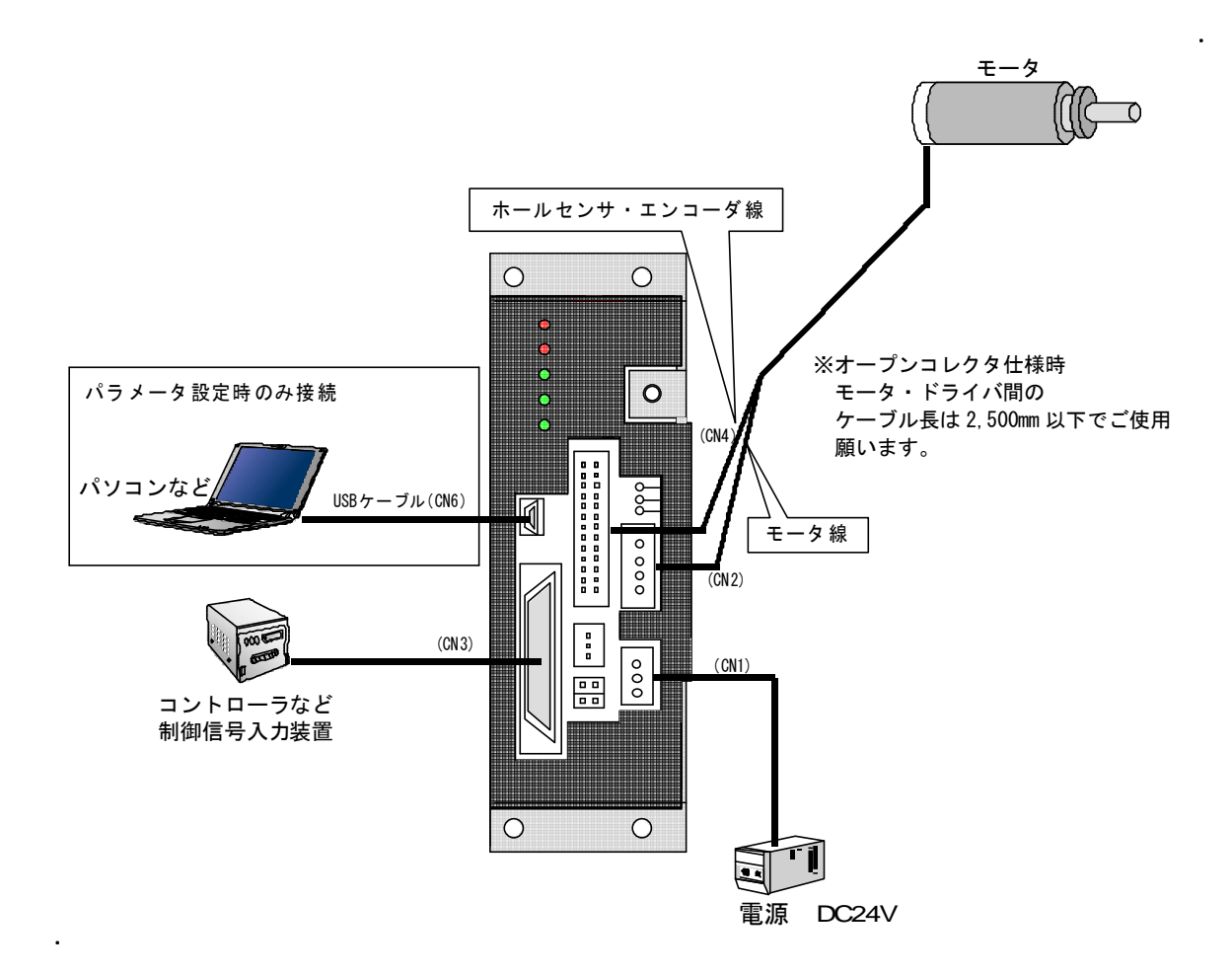

### 4.注意事項

4-1.使用上の注意事項

感電、およびけがの恐れがありますので次のことを必ず守ってください。

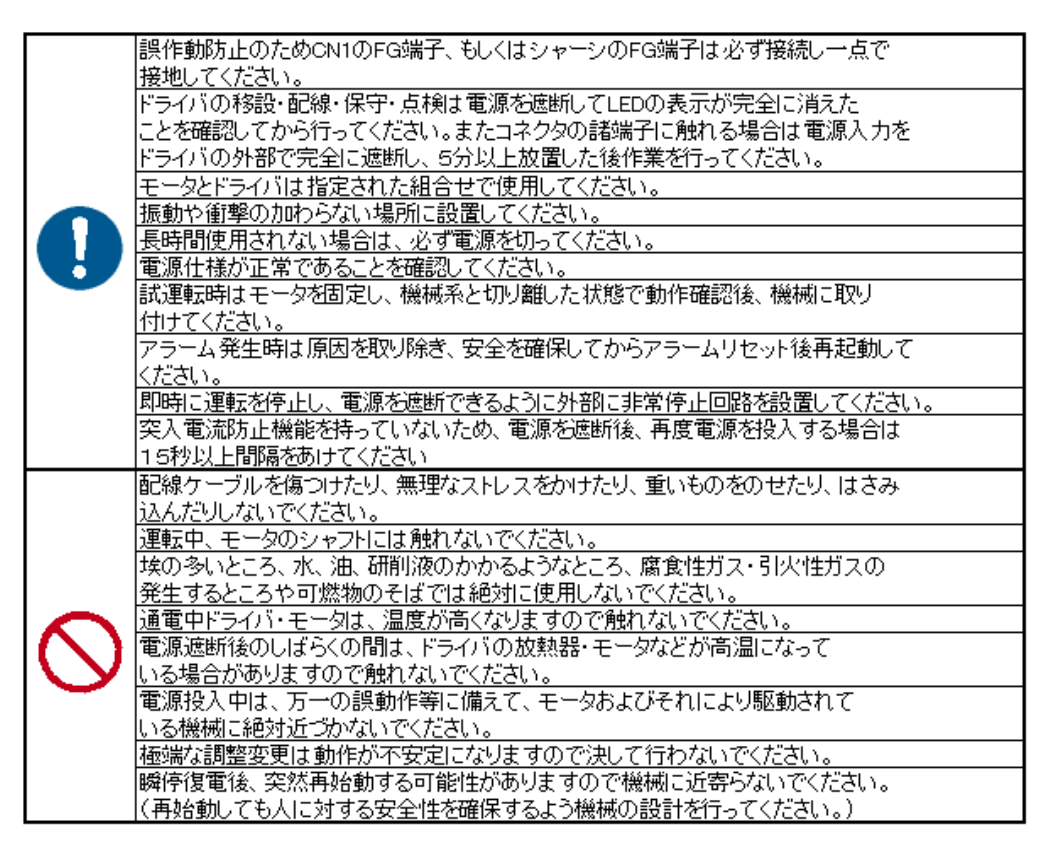

4-2.保管上の注意事項

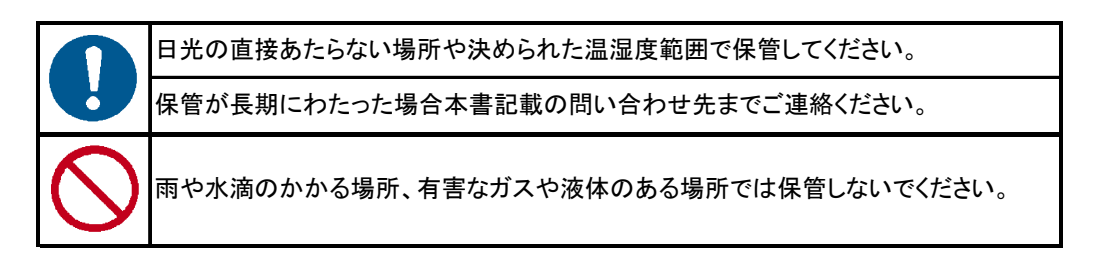

4-3.運搬上の注意事項

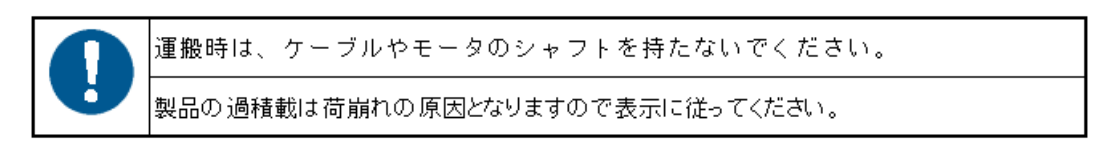

4-4. 据え付け上の注意事項

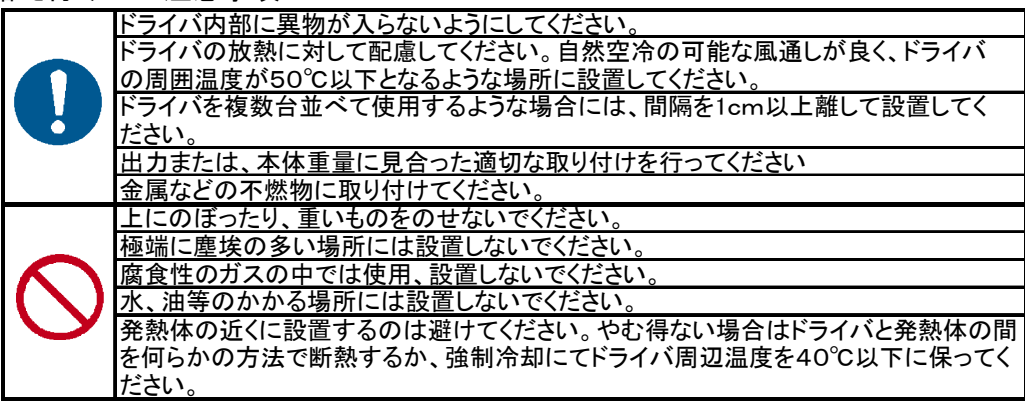

4-5.保守・点検上の注意

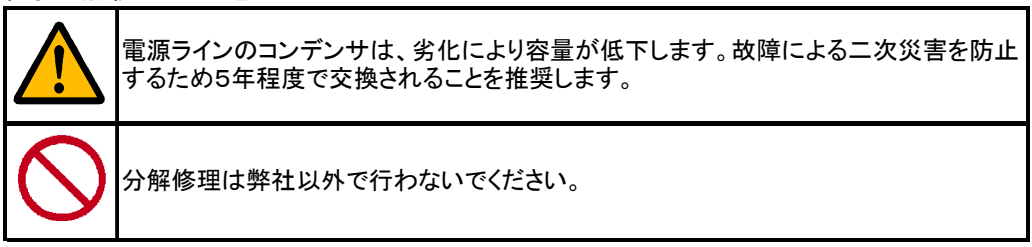

- 5.据え付け
- 5-1 取り付け方向と間隔

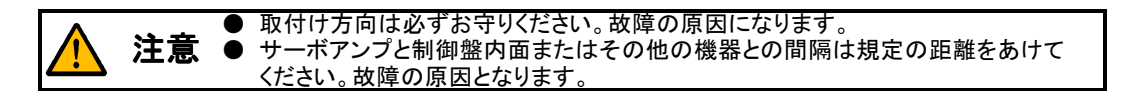

取付け方向は下記取付例の向きで取り付けてください。振動や衝撃の加わらない場所に取り付けて ください。

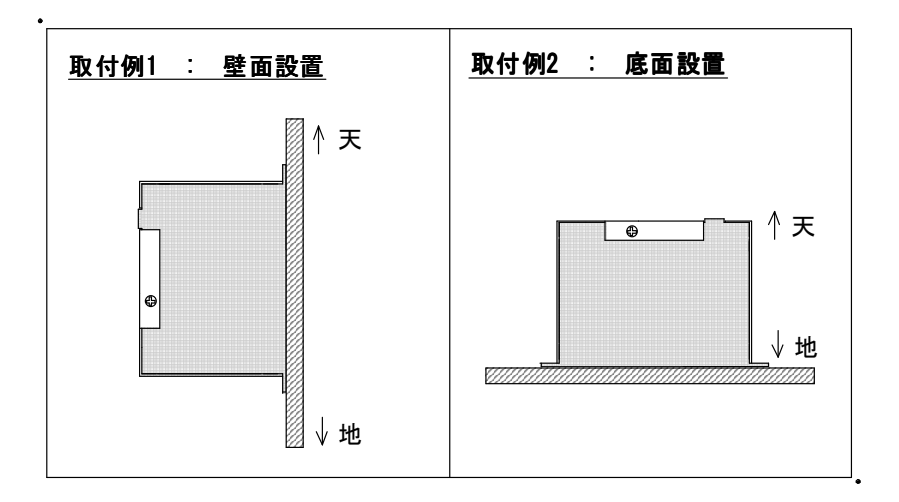

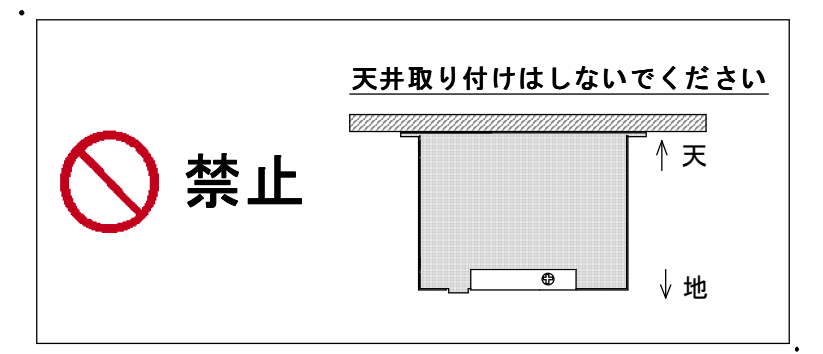

 取り付けの間隔は下図のように周囲 10mm 以上確保するようにしてください。ドライバを複数台並べて ご使用になる場合もドライバ同士の間隔も 10mm 以上確保するようにしてください。制御盤内部温度が 使用環境条件を超えないように注意してください。

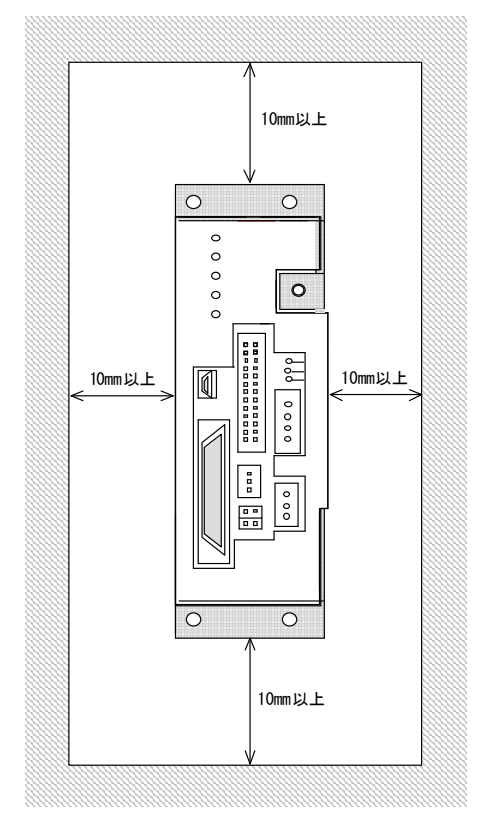

#### 5-2 異物の混入

- ① 制御盤組立ての際、ドリルなどによる切り粉がモータドライバ内に入らないようにしてください。
- ② 制御盤の隙間や制御盤に設置した冷却ファンから、油・水・金属粉などがモータドライバ内に入ら ないようにしてください。
- 5-3 ケーブルストレス
	- ① ケーブルのクランプ方法を十分に検討し、ケーブル接続部およびコネクタピンの圧着部に屈曲 ストレスおよびケーブル自重ストレスが加わらないようにしてください。
	- ② モータ自体が移動するような用途で使用する場合、モータのコネクタ接続部に ストレスが加わらないように、ケーブルをコネクタ接続部から緩やかな弛みをもたせて固定して ください。
	- ③ ケーブルの外被が鋭利なものにより切られたり、機械などの角に触れて擦られたり、ケーブルが 踏まれるなどの恐れのないようにして下さい。

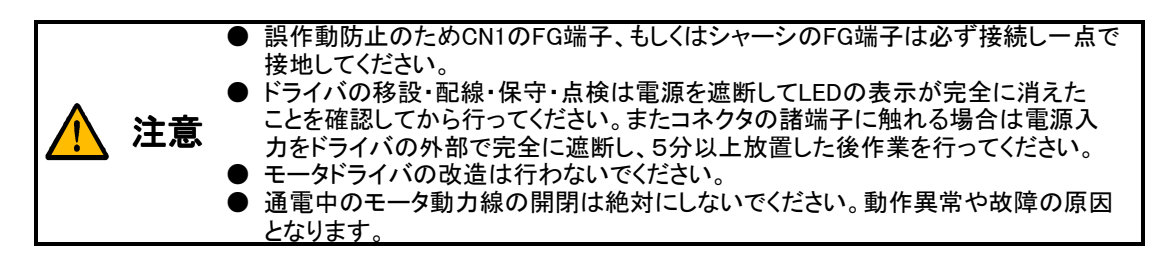

6-1.接続図

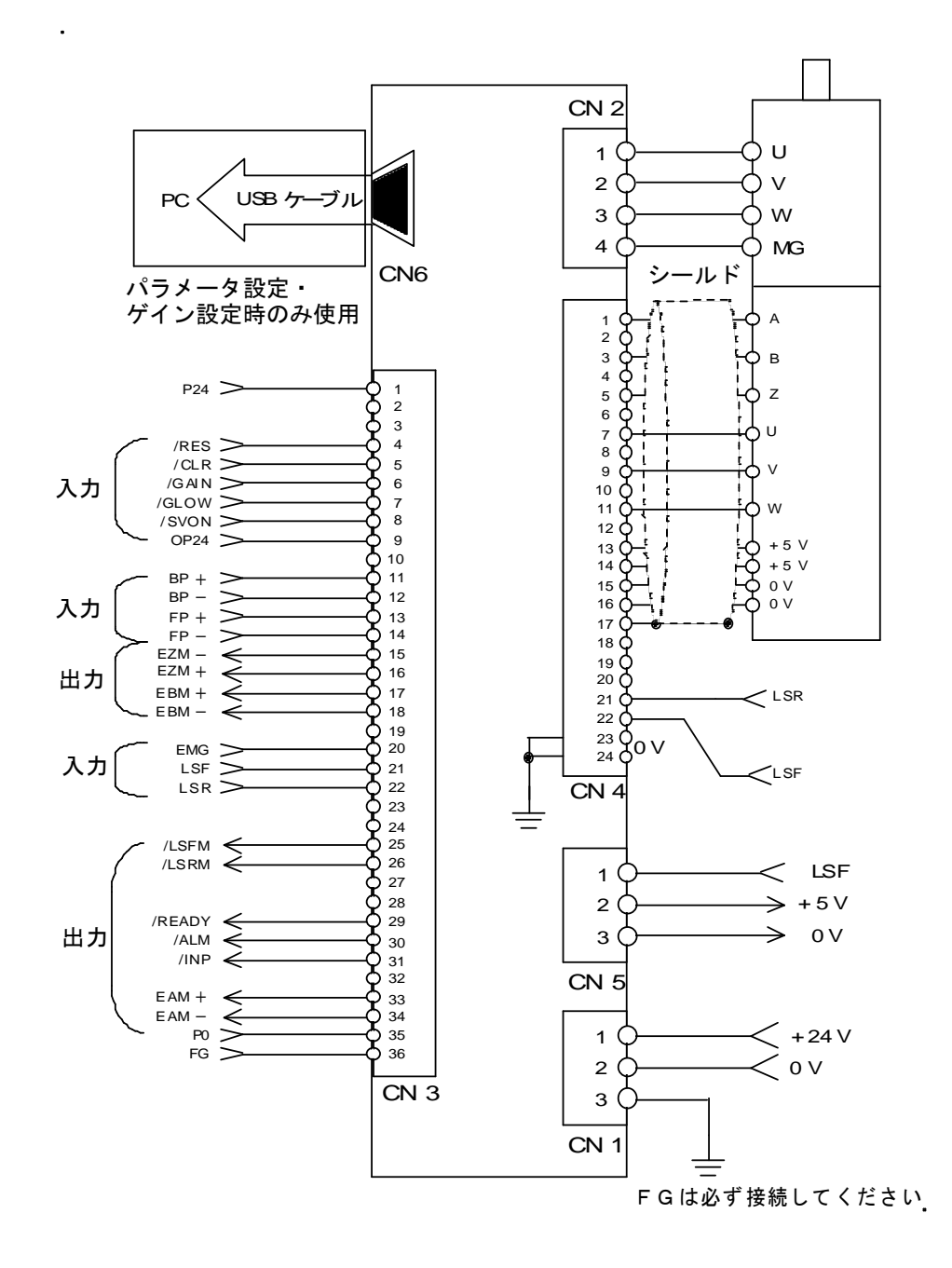

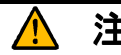

3.15,16,17,18,33,34番ピンのエンコーダモニタ出力はRS422ラインドライバ出力です。<br>2.<mark>意</mark> 他の入出力信号と異なり、ドライバ内部制御電源と絶縁されていません。

#### 6-2.配線上の注意

6-2-1 コネクタCN1の配線

 メイン電源入力用のコネクタです。電源電圧はDC24Vを印加してください。 CN1のFG端子もしくは筐体のFG端子は確実に接続し、一点で接地してください。

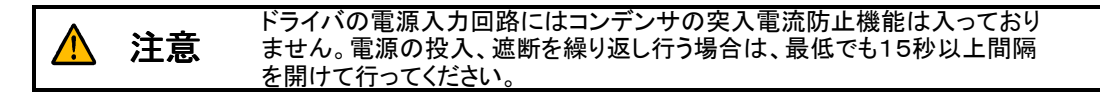

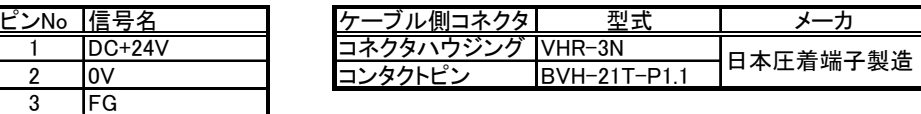

 6-2-2 コネクタCN2の配線 モータへ駆動する電流を出力する為のコネクタです。

● CN2の端子(U,V,W)を地絡させたり、互いに短絡させないでください。 注意 故障の原因となります。

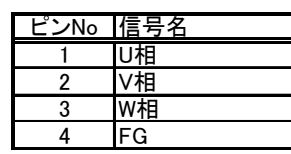

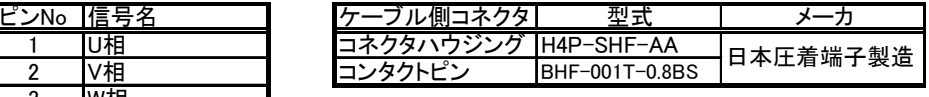

 6-2-3 コネクタCN4の配線 エンコーダ及びセンサを入力する為のコネクタです。

● 電源 5V(13,14 番ピン)はモータのホールセンサおよびエンコーダ用の電源です。 他の目的に使用しないでください。 ● コネクタのあきピン(2,4,6,10,12,19,20)には何も接続しないでください 注意

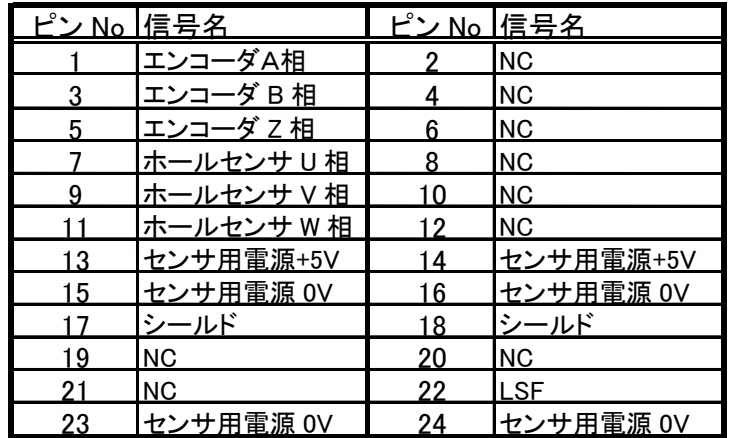

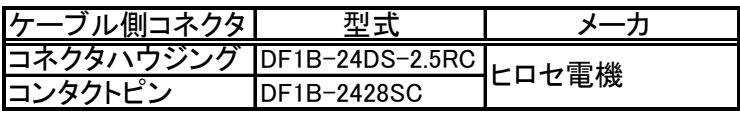

## 6-2-4 コネクタCN3の配線

 $\blacksquare$ 

 下図"コネクタCN3の配線例"を参考に配線してください。フォトカプラ用電源 24V および 指令パルスオープンコレクタ用 24V はお客様にてご準備ください。

● 動力線(CN1、CN2)との配線はできるだけ離してください。同一ダクトに通したり 一緒に結束しないでください。誤動作の原因となります。 ● 制御出力の各端子には電流制限抵抗が入っておりません。DC50V,10mA以上 を印加しないでください。故障の原因となります。 注意

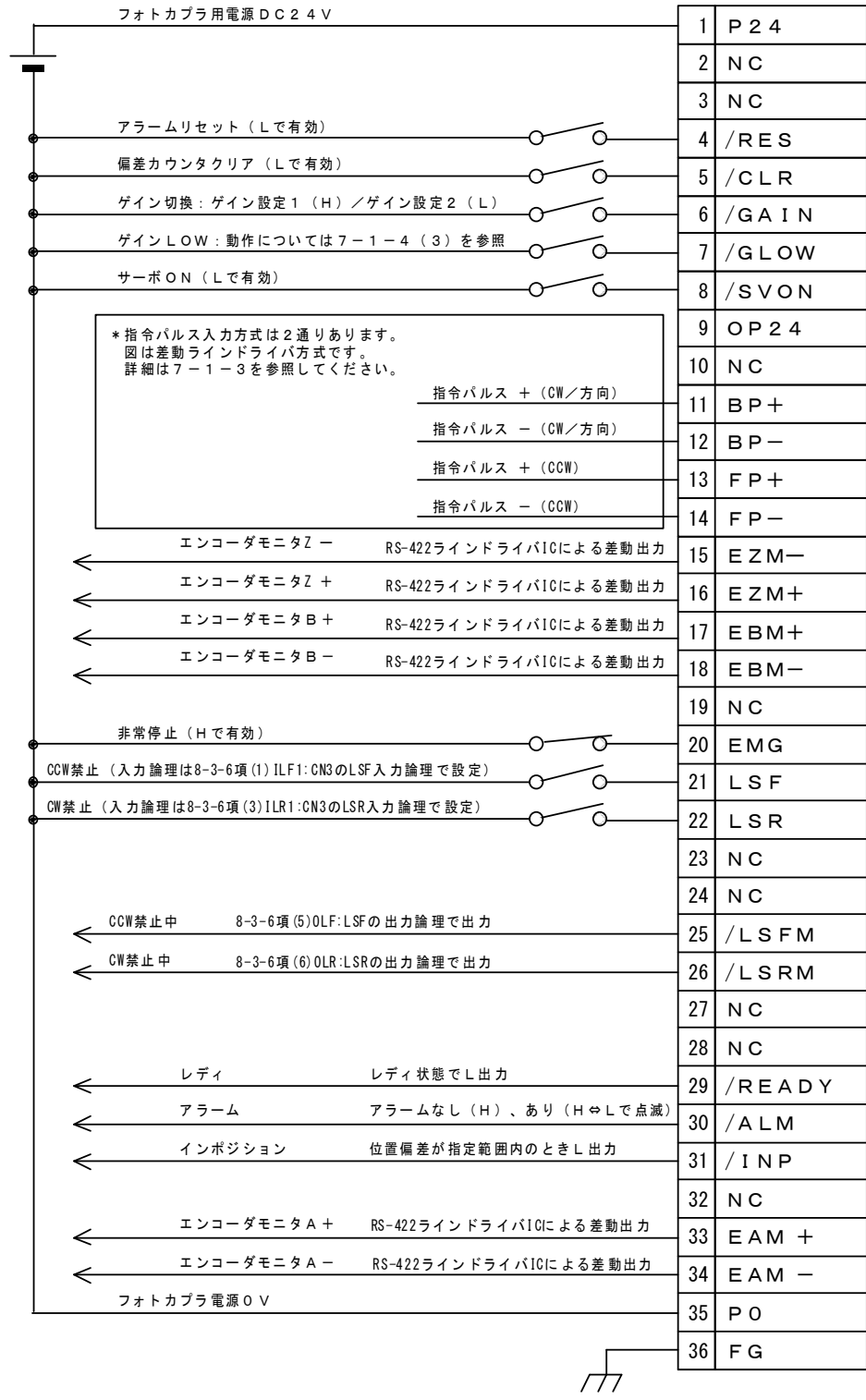

### 6-2-5 コネクタCN5の配線

外部 CCW 方向リミットセンサ(LSF)接続用のコネクタです。

 $\hat{\mathbf{H}}$   $\hat{\mathbf{E}}$   $\bullet$  センサ用電源+5V はリミットセンサ用の電源です。他の目的には使用しないで

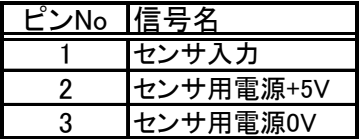

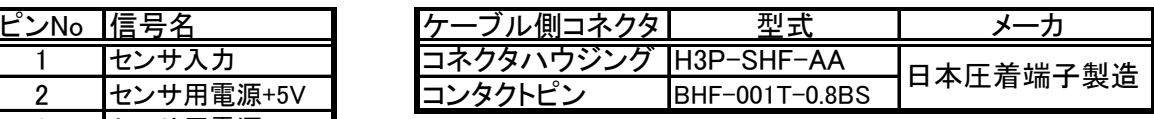

 CN5の入力回路図を下記に示します。図に示すようにドライバ外部とは絶縁されていません ので配線は十分注意してください。

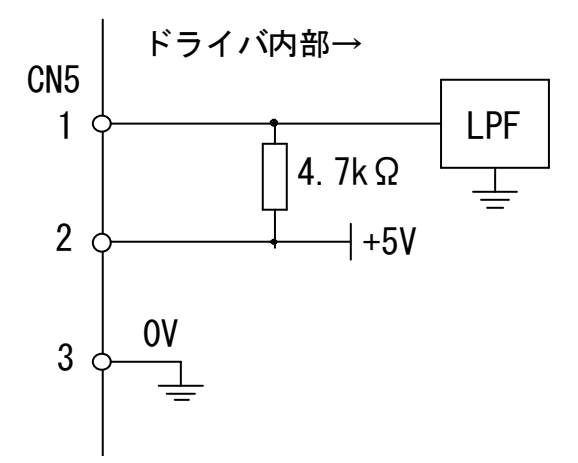

1 番端子への LOW 入力により CCW 禁止入力となります。

### 7.機能

 $7 - 1.$  CN3

7-1-1 入出力信号詳細

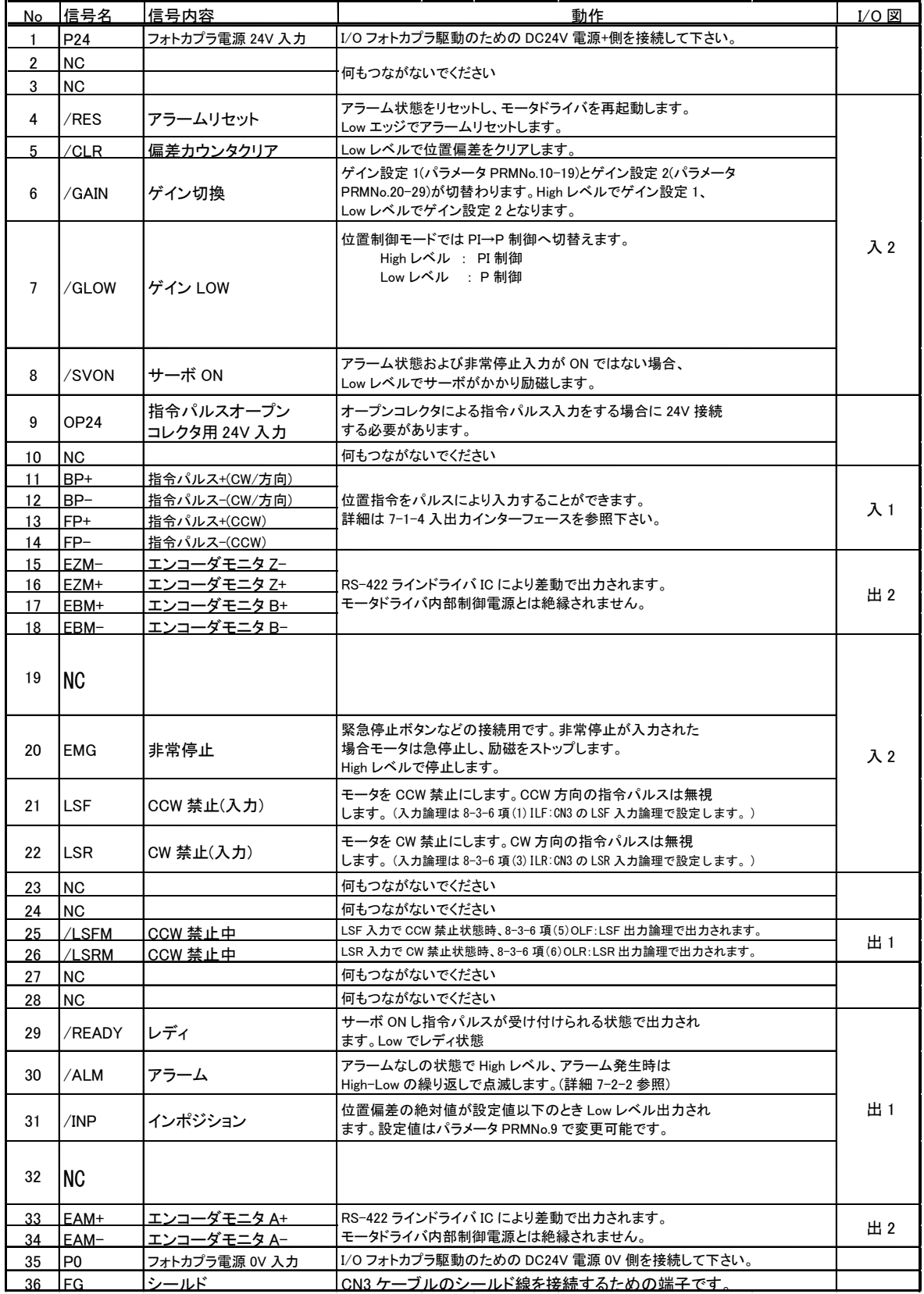

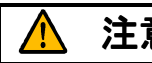

<mark>注意 ●</mark> パラメータPRMNoと記載されている部分はUSB接続によりパラメータ設定、変更<br> が可能です。詳細は9. パラメータ設定を参照ください。

## 7-1-2 入出力回路

コネクタCN3の入出力回路図を下記に示します。

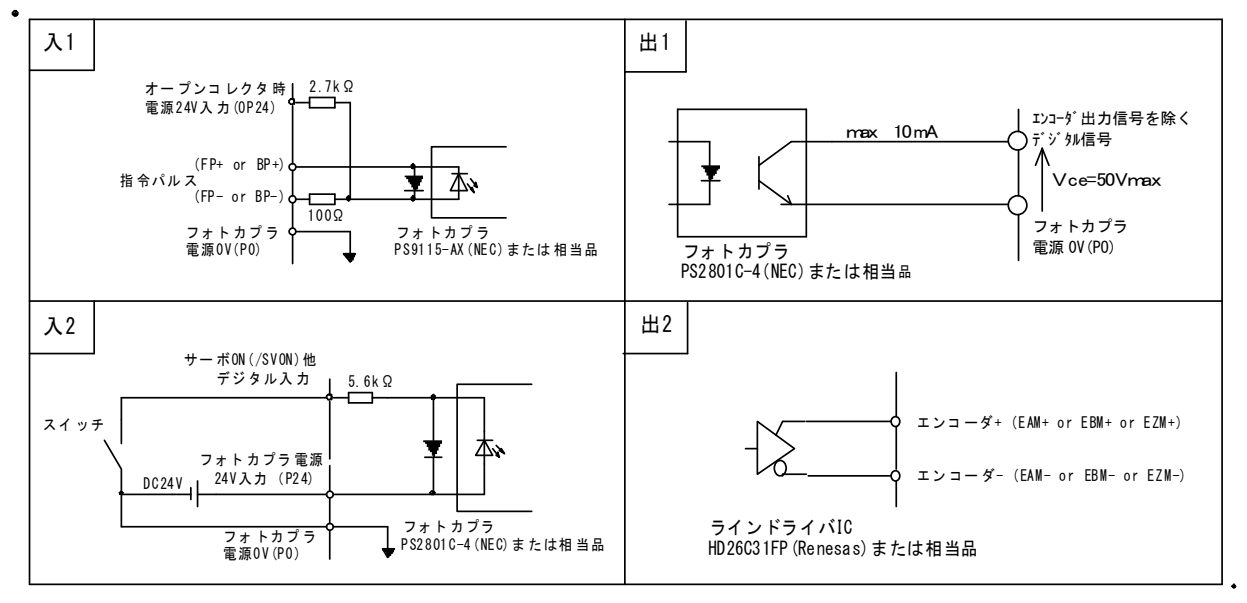

7-1-3 指令パルス入力回路接続例

7-1-2項の入1に指令パルス入力回路を示しましたが、入力回路の接続には下記の2通りの 方法があります。

①差動ラインドライバ方式

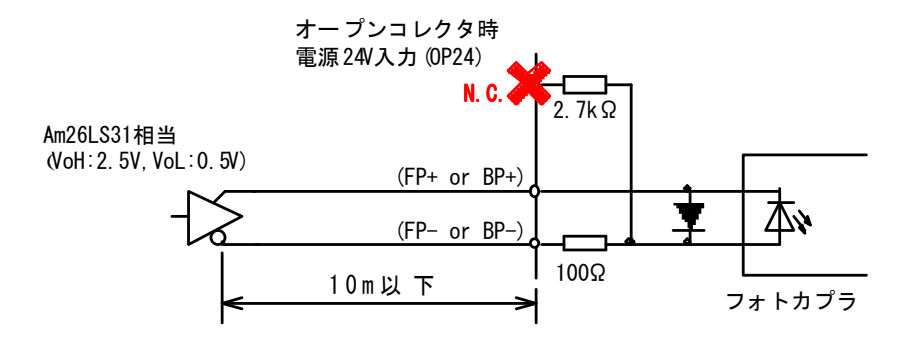

②オープンコレクタ方式

<u>/</u>

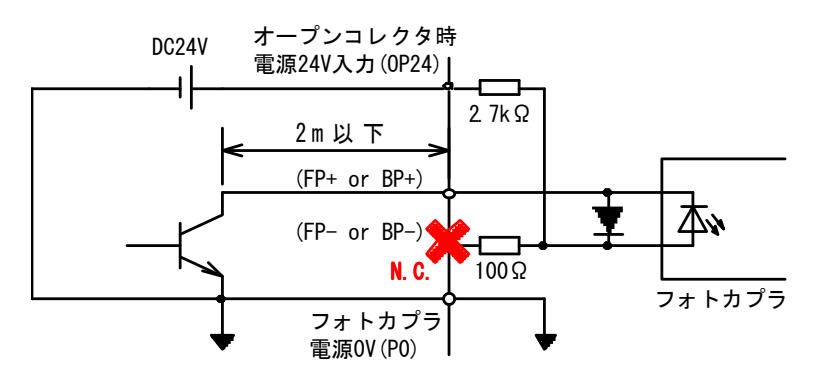

- 7-1-4 入出力インターフェース
	- (1)指令パルス

 指令パルスによる指令入力方式は下記の3通りとなっております。指令方式の切替は USB を使ったパラメータ設定ソフトの PRMNo.32 により設定、E2PROM に保存後、ドライバの 再起動で変更が可能です。

a)CW/CCW 方式

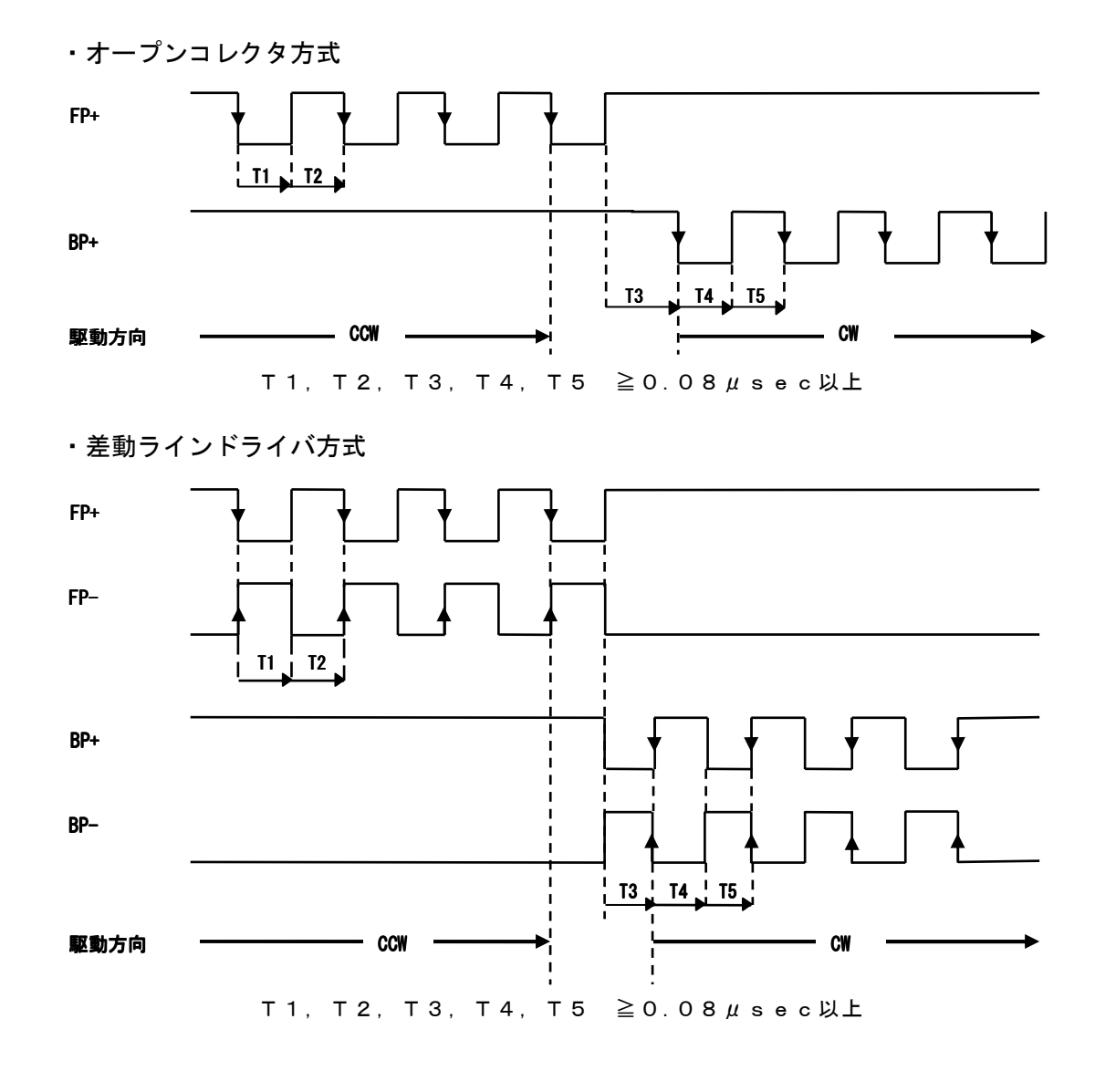

- b) パルス/方向方式
	- ・オープンコレクタ方式

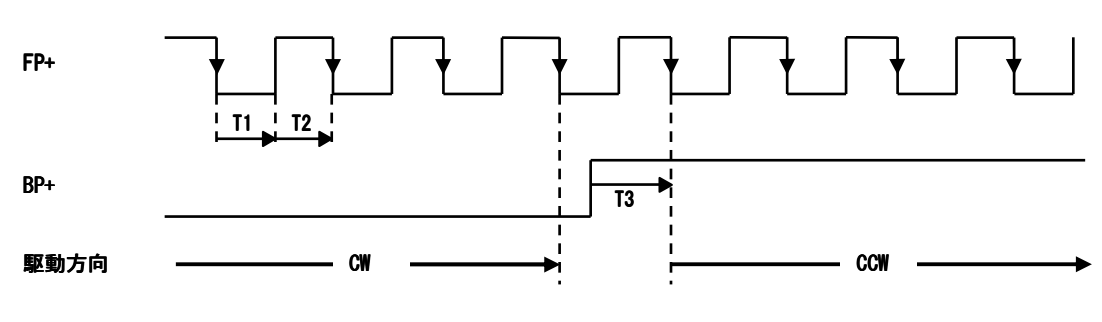

T1,T2,T3 ≧0.08μsec以上

・差動ラインドライバ方式

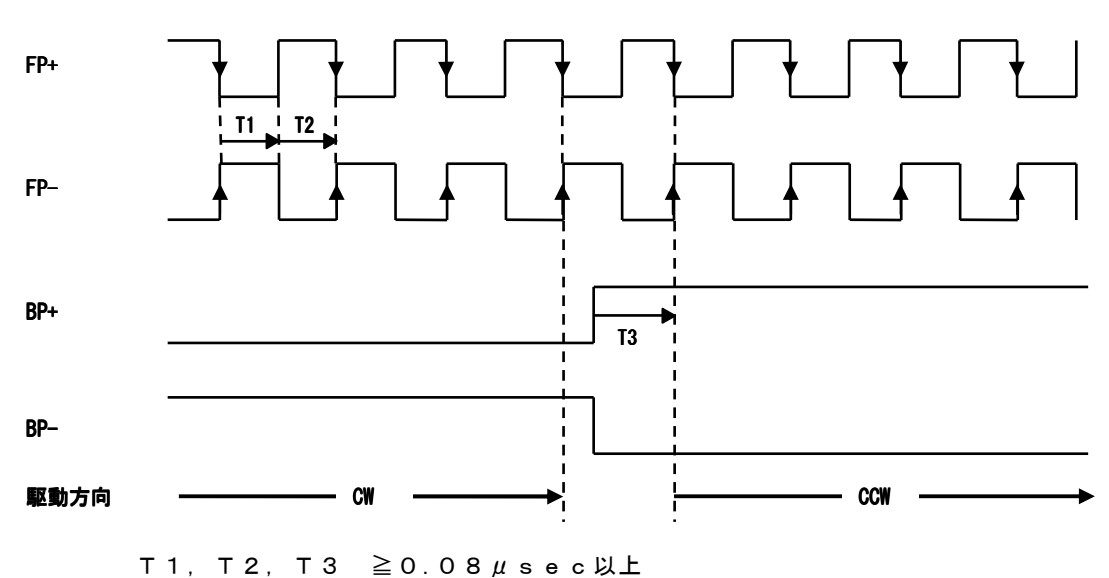

c) 2相パルス方式(FP+がBP+に対して位相が進むと CCW)

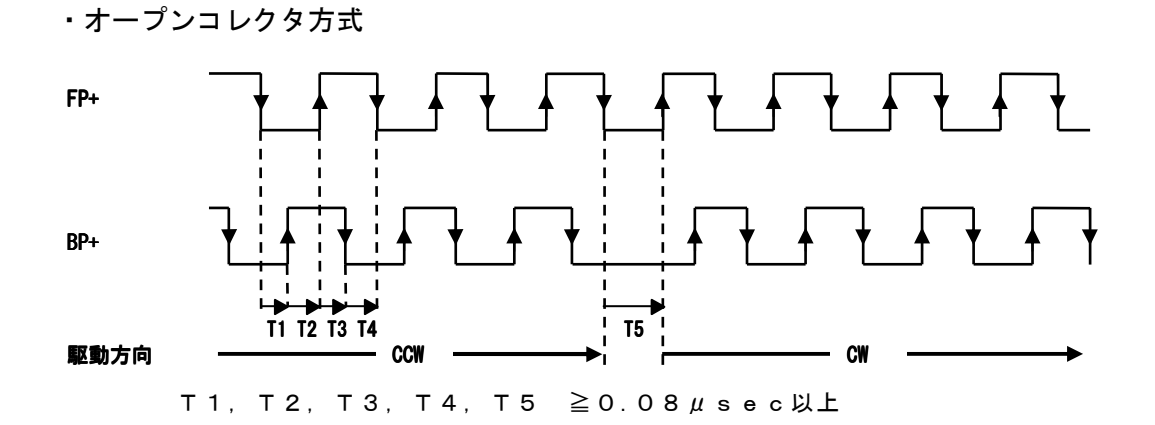

・差動ラインドライバ方式

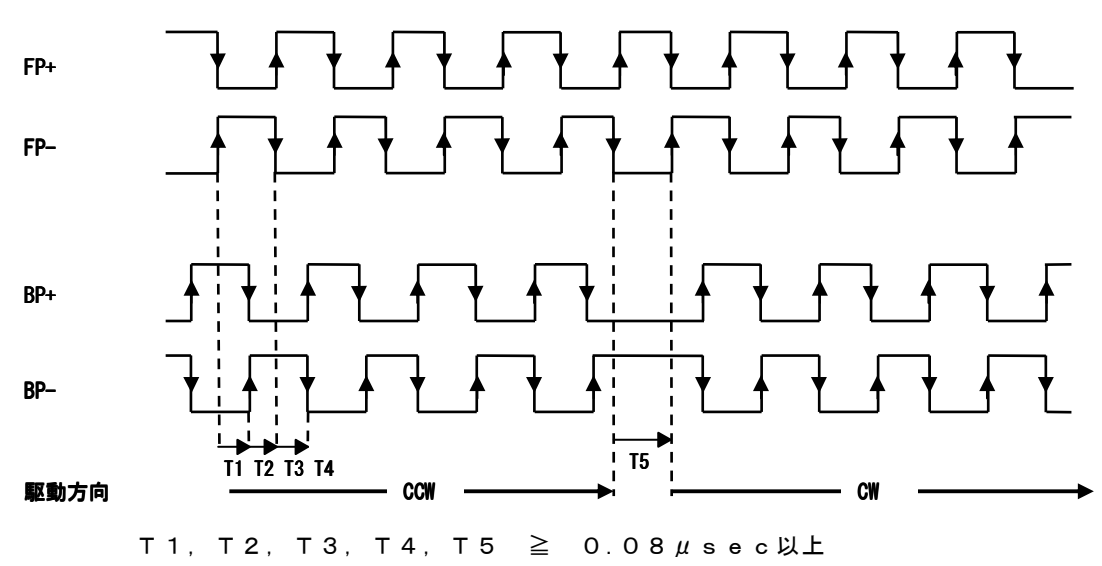

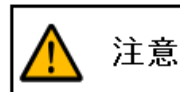

● パラメータPRMNoと記載されている部分はUSB接続によりパラメータ設定、変更 

(2)リセット入力

 アラーム出力時の解除に使用します。電源投入時はパワーオンリセットがかかります ので特に入力する必要はありません。リセット入力のタイミングは下図のようにしてく ださい。

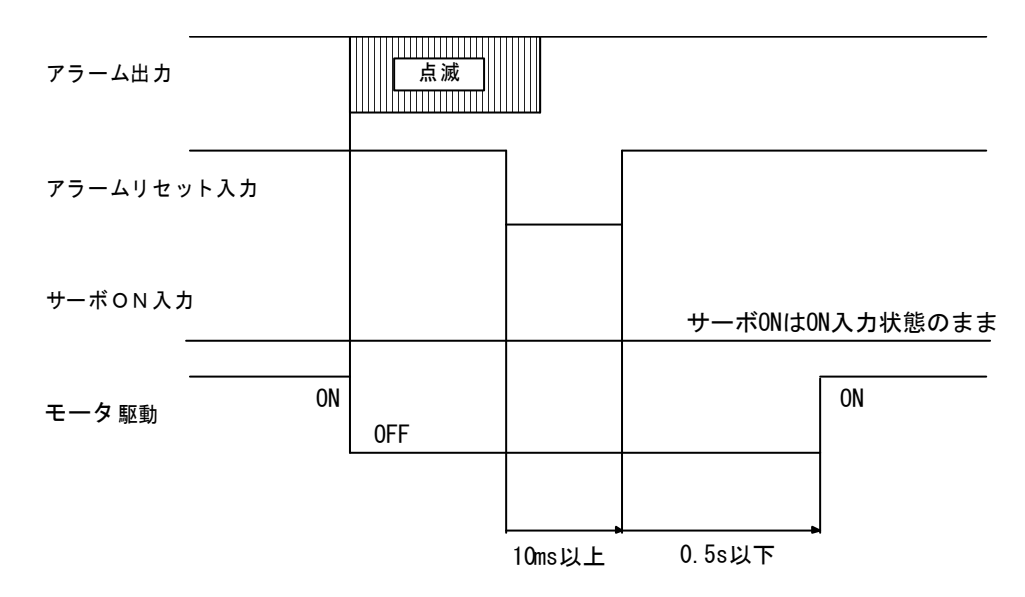

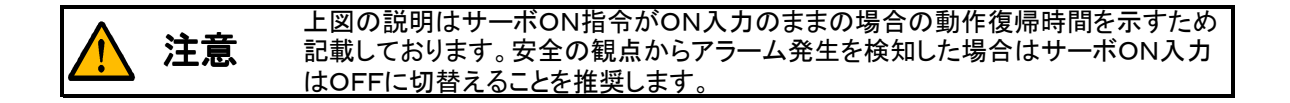

(3)ゲインLow入力

ゲインLow入力は下記のように、Low レベル入力で P 制御に遷移し、静止時の微振動を 緩和します。

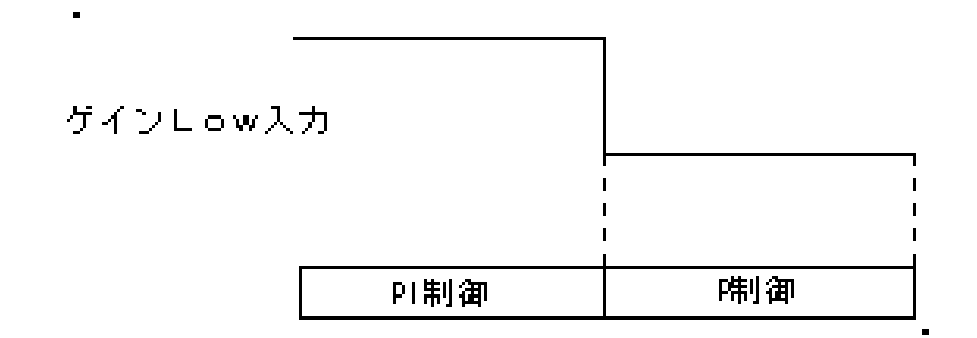

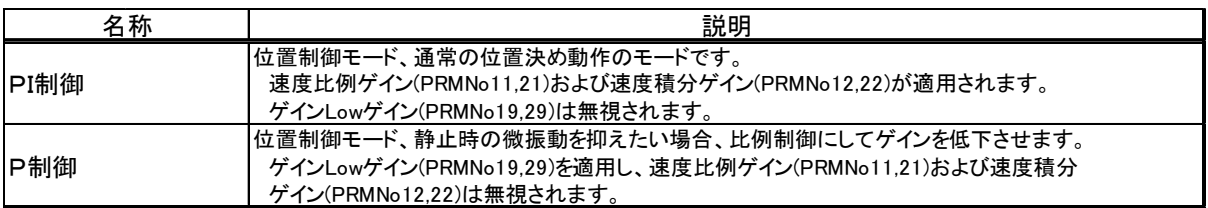

#### 7-2.保護機能

EAD-18C-012 は以下の保護機能があります。これらの保護機能が働くとドライバは アラームを出力し、モータを自然停止させフリーとします。アラームの内容はドライバ上の LEDに表示します。

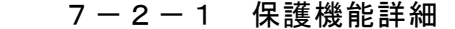

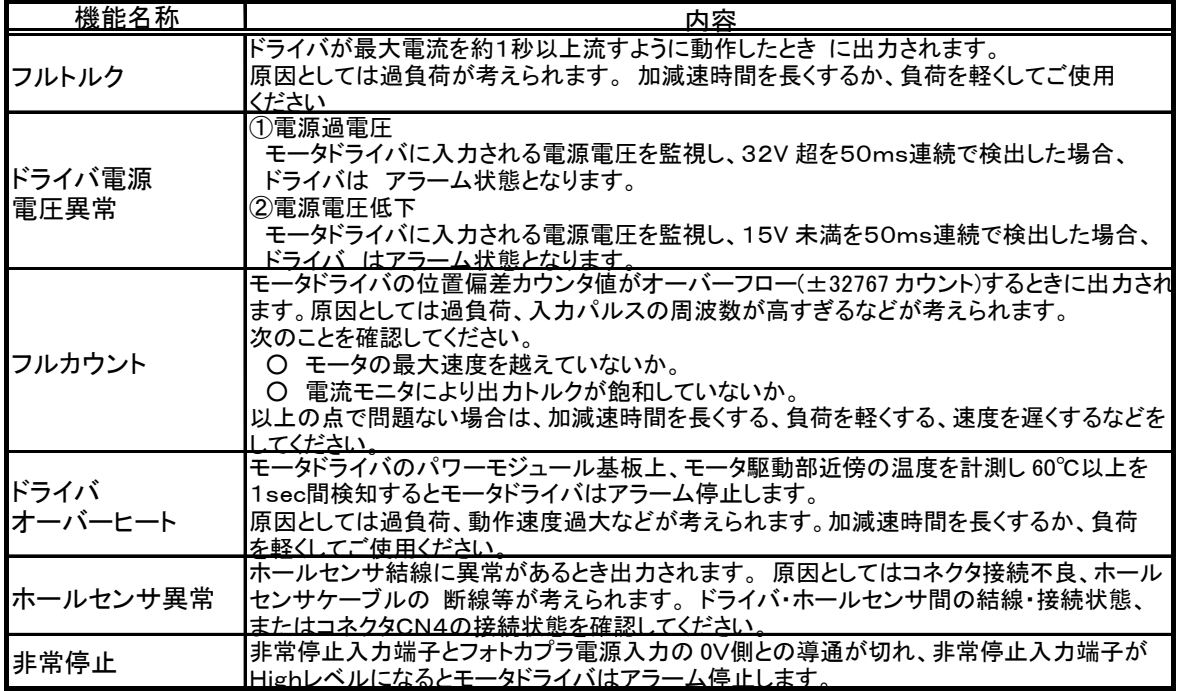

 アラーム状態の解除は電源を切って原因を取り除いた上で再度電源を投入するか、または リセット信号を入力することで可能です。

#### 7-2-2 アラームLED点滅表示

 アラーム停止状態のときアラームLEDは下記の点滅パターンで点滅し、1 サイクルの点滅回数 によりアラームの内容を確認することができます。CN3のアラーム出力も下記のようなパター ンでON/OFF出力します。(点滅回数2は定義されていません)

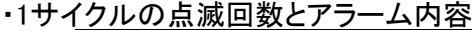

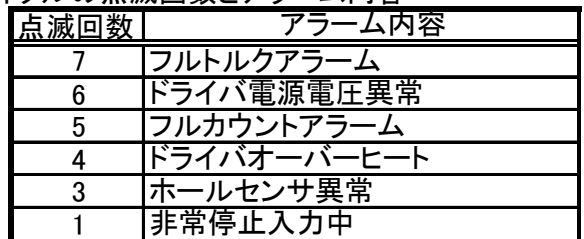

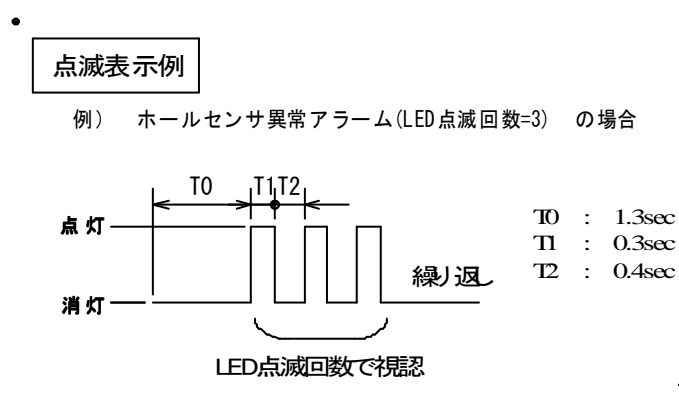

## 7-3.LED表示

ドライバ前面に表示されるLEDの表示内容を下記に示します。

| 表示         | 機能・内容                                                                                                    |
|------------|----------------------------------------------------------------------------------------------------|
| <b>PWR</b> | メイン電源DC+24Vが入力され、ドライバ内部の制御電源が確定されているときに<br>点灯します。電源を入力しても表示されない場合や点滅している場合は故障の<br>可能性がありますので、すぐに電源を遮断してください。 |
| <b>SV</b>  | サーボONし、指令パルス入力が受け付けられる状態で点灯します。                                                                              |
|            | サーボOFFの状態で消灯します。                                                                                             |
| ALM        | アラームなく正常に動作中は消灯します。アラーム発生時は点滅します。<br>点滅回数によりアラーム要因を確認することができます。                                              |
|            | 詳細は7-2-2アラーム点滅表示に記載しております。                                                                                   |
| <b>INP</b> | 偏差カウンタの残量がパラメータPRMNo.9で設定されたインポジションゾーン内                                                                      |
|            | にあるときに点灯します。位置決め完了が確認できます。                                                                                   |
| ORZ        | 定義されていません。                                                                                                   |

## 7-4.チェック端子

ドライバ前面に用意してありますチェック端子の内容を下記に示します。

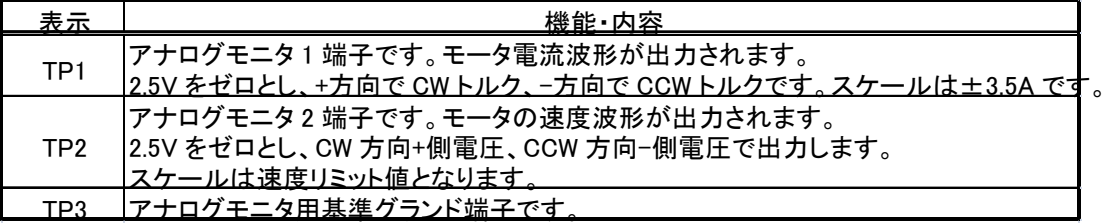

8.パラメータ設定

 本ドライバは CN6 コネクタとパソコンを USB ケーブル(TypeA-Type MiniB)で接続し、 専用のパラメータ設定ソフトを使うことにより、ドライバの機能設定、パラメータ値 設定、ゲインパラメータの設定を行うことができます。

8-1 パソコン側システム要件

 OS : Windows XP (Home Edition または Professional Edition) Microsoft .NET Framework Ver1.1 以上がインストール済みであること

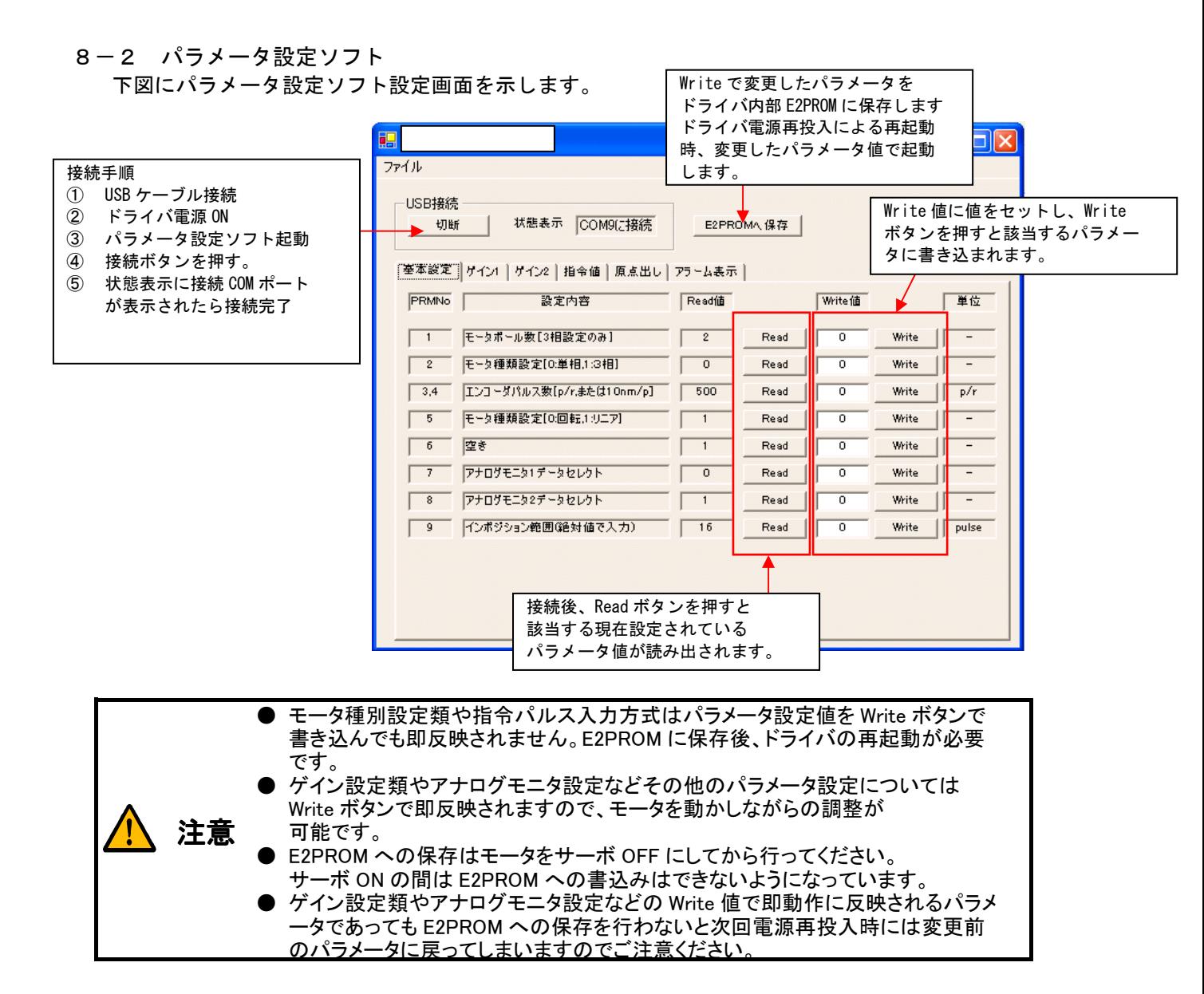

8-3 パラメータ設定項目

 パラメータ設定ソフトで設定・変更可能な項目を下記に示します。モータの種別設定類や エンコーダパルス数などはモータとセットで購入された場合は既に設定済みですので 変更しないようにお願いします。

8-3-1 基本設定

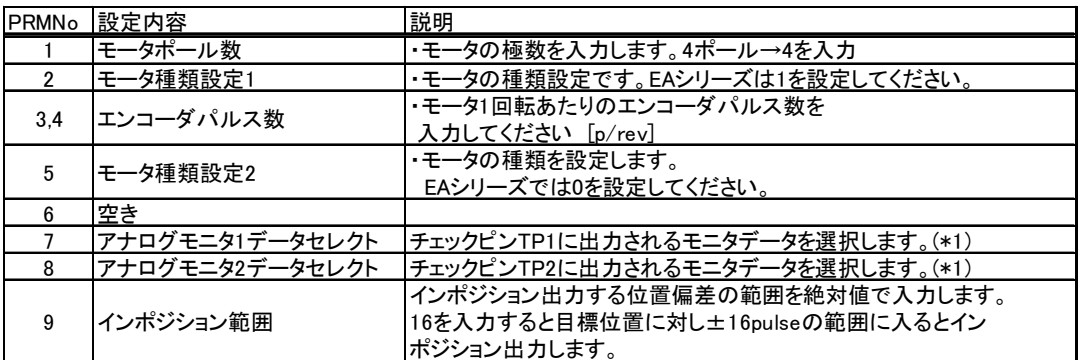

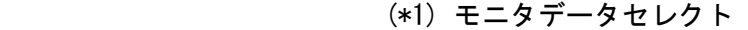

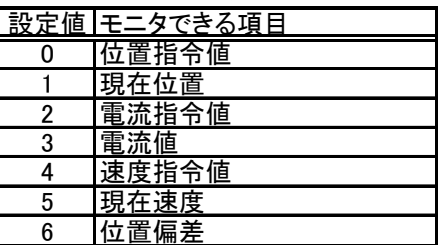

8-3-2 ゲイン設定1

ゲイン切替入力信号が High のときに反映されるゲイン設定値です。

| PRMNo | 設定内容        | 説明                                                                                                    |
|-------|-------------|----------------------------------------------------------------------------------------------------|
| 10    | 電流ゲイン1      | ・ゲイン切替端子がHighのときの電流アンプゲインを設定します。                                                                                             |
| 11    | 速度比例ゲイン1    | ・ゲイン切替端子がHighのときの速度アンプ比例ゲインを設定します。                                                                                           |
| 12    | 速度積分ゲイン1    | ・ゲイン切替端子がHighのときの速度アンプ積分ゲインを設定します。                                                                                           |
| 13    | 位置ゲイン1      | ・ゲイン切替端子がHighのときの位置アンプゲインを設定します。                                                                                             |
| 14    | 位置FFゲイン1    | ・ゲイン切替端子がHighのときの位置フィードフォワードゲインを設定<br>します。                                                                                   |
| 15    | 前進方向電流リミット1 | ・ゲイン切替端子がHighのときの前進時電流リミット値を設定します。<br>×0.1A単位で設定します。3Aに設定する場合は30を入力します。                                                      |
| 16    | 後退方向電流リミット1 | ・ゲイン切替端子がHighのときの後退時電流リミット値を設定します。<br>×0.1A単位で設定します。3Aに設定する場合は30を入力します。                                                      |
| 17.18 | 速度リミット1     | ・ゲイン切替端子がHighのときのモータ速度リミットを設定します。<br>・・・ モータ回転数[rpm]で入力してください。                                                               |
| 19    | ゲインLow時ゲイン1 | ・ゲイン切替端子がHigh、位置制御モード時、ゲインLow端子Low<br>入力時の速度アンプゲインLowゲインを設定します。<br>位置制御、ゲインLow入力では速度アンプはこのゲインLowゲイン<br>の値を比例ゲインとした比例制御となります。 |

8-3-3 ゲイン設定2

## ゲイン切替入力信号が Low のときに反映されるゲイン設定値です。

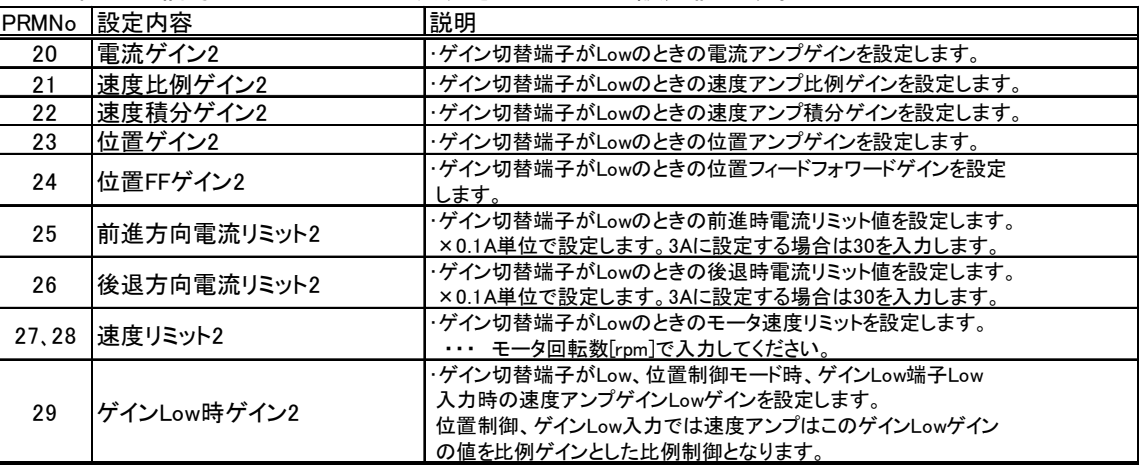

8-3-4 指令値関連

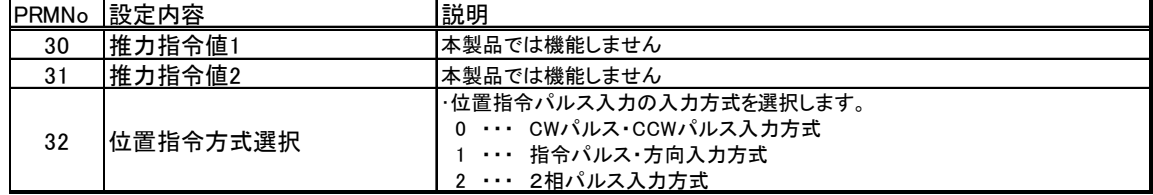

- 8-3-5 原点出し関連
	- 本ドライバでは機能しません。

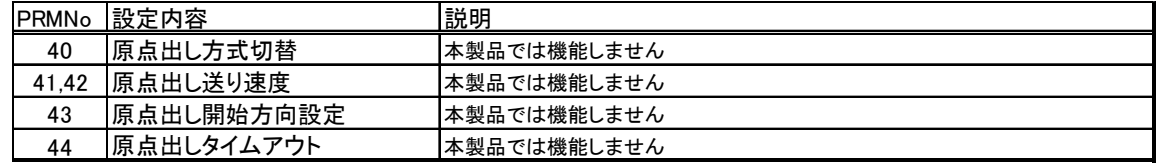

8-3-6 リミットセンサ関連

 本ドライバのリミットセンサ入力およびリミット出力の論理設定を変えることができます。 下図ように High または Low のチェックボックスをクリックすることでリミットセンサの 入力論理およびリミット出力の出力論理を変えることができます。

 他のパラメータと同様、E2PROM へ保存をクリックすることでモータドライバ本体に 記憶させます。

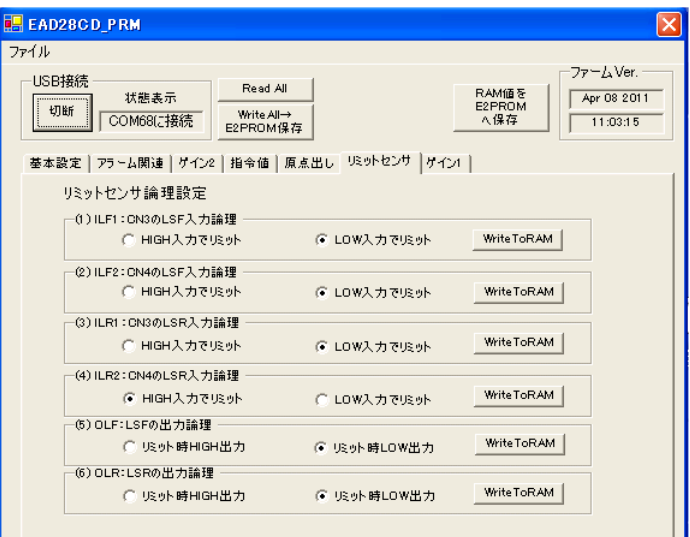

- 9.運転
	- 9-1. 運転前の点検
		- (1)配線に誤りはありませんか。 特にコネクタCN1、CN2、CN3の誤接続、カシメの緩みはありませんか。 CN3のLSR入力は接続されておりますか。(必ず接続してください。)
		- (2)入力電源は定格通りですか。
		- (3)電線くずなどで短絡されている場所はありませんか。
		- (4)ネジ、端子などが緩んでいませんか。また、コネクタは確実に接続されていますか。
		- (5)モータ接続のケーブルが短絡・地絡していませんか。

### 9-2.試運転

- (1) 安全のためにまず次の作業を行ってください。 ・モータのシャフトには何もついてない状態にしてください ・モータが反動で動かないように必ず固定してください。
- (2)6-2-4項を参考にコネクタCN3の入力信号を結線し外部フォトカプラ用電源 (DC24V)を印加してください。
- (3) ドライバの電源を投入してください。このときドライバ上のLED(PWR)が点灯 することを確認してください。
- (4) サーボON入力を入れてください。これによりドライバ上のLED(RDY)が点灯し モータはサーボロックします。

10.仕様

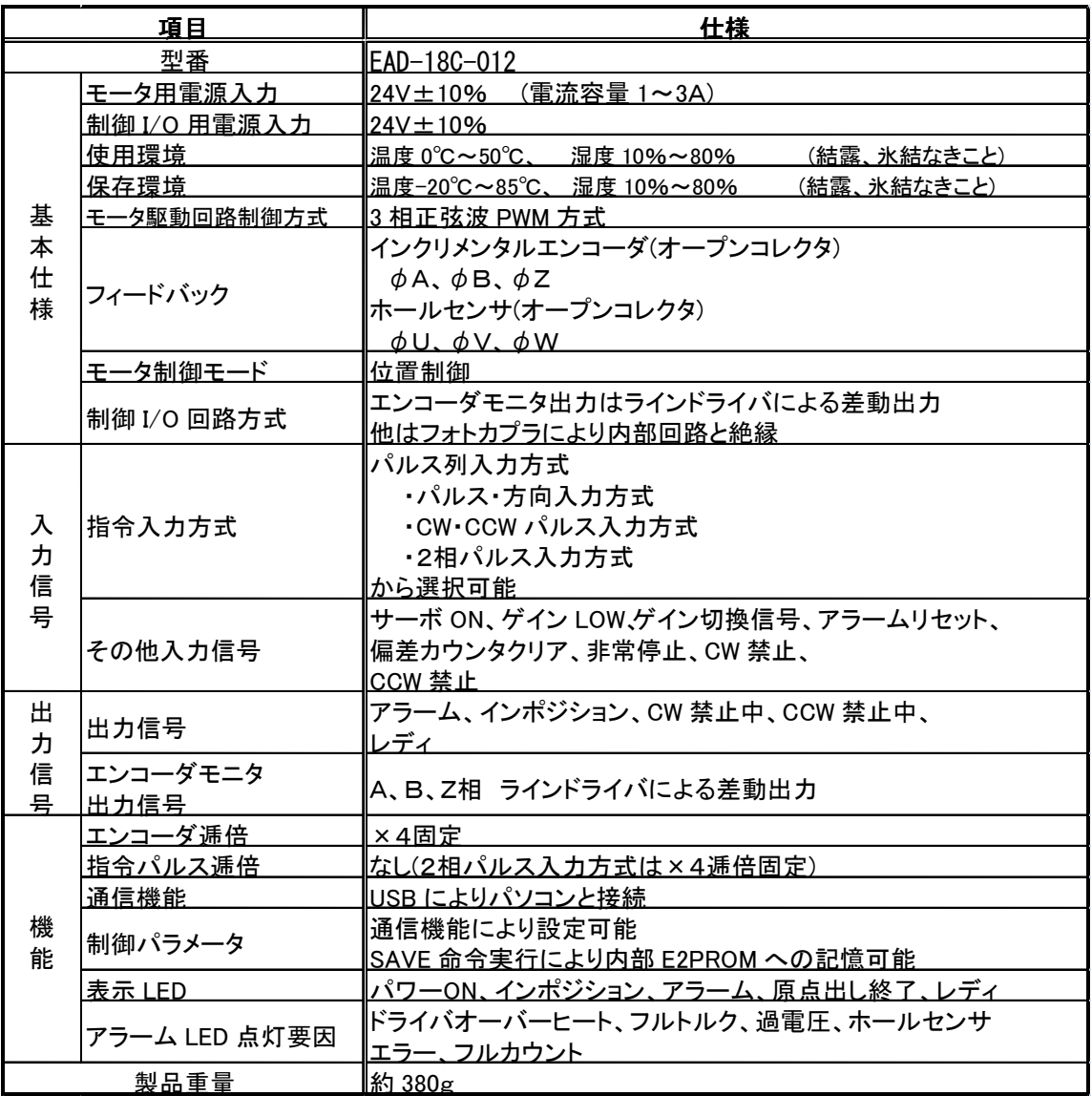

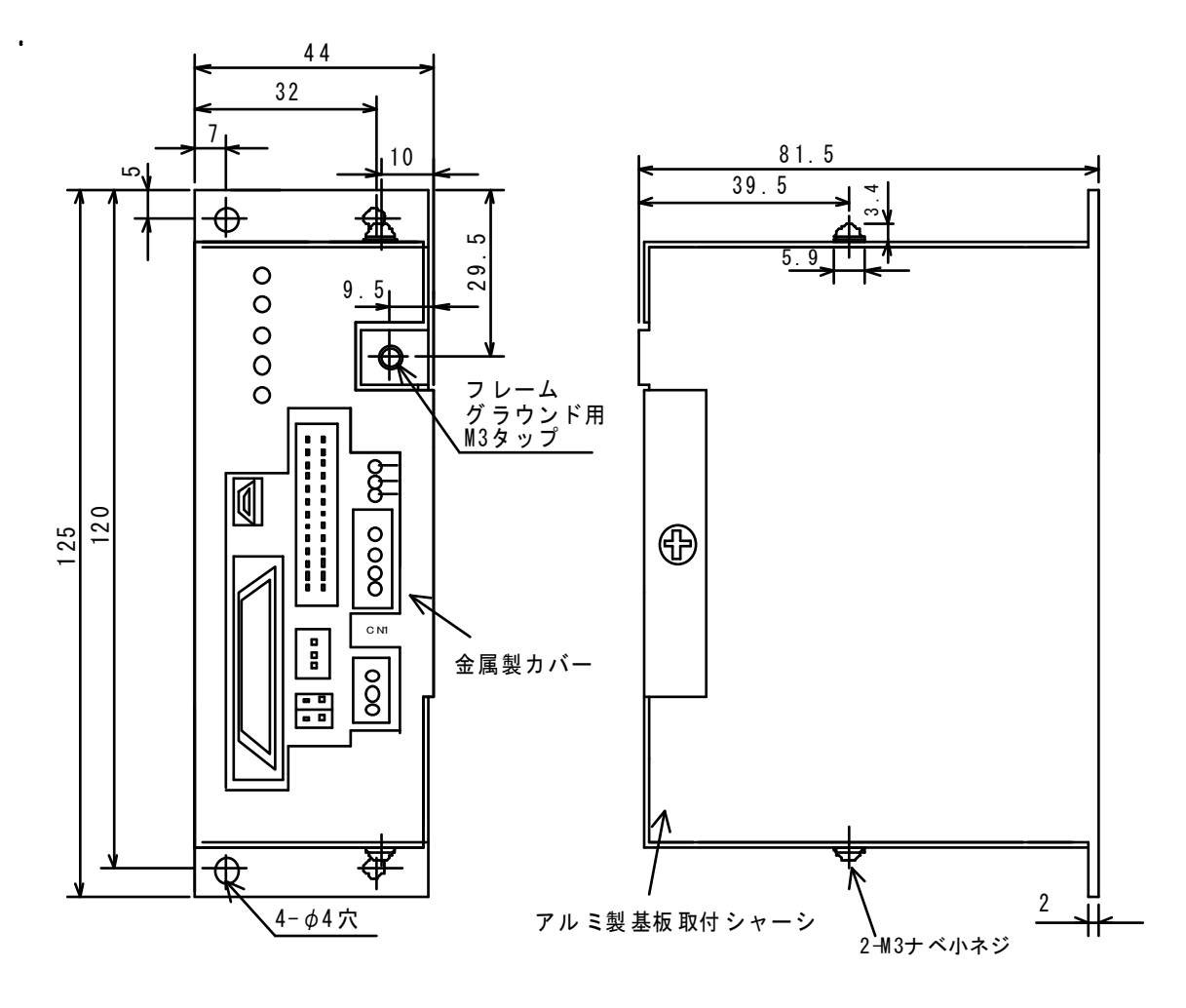

 $Unit : mm$ 

- 12.保証範囲
	- (1)納入後1年以内にお客様での取扱方法に誤りがなく故障した場合、弊社への持ち込み 又は荷物での発送に限って無償保証いたします。修理には多少の日数を要しますので ご了承願います。
	- (2)ドライバがお客様での取扱ミスにより故障した場合、又はいかなる故障でも納入後 1年間を経過したものにつきましては有償修理とさせて頂きます。その際も前記同 様弊社への持ち込み又は荷物での発送に限って修理いたします。 修理には多少の日数を要するため重要なシステムに導入される場合は予備品の購入 をご検討頂きますようお願い申し上げます。
	- (3)弊社へ発送される場合にはクッション材を充分に入れてできるだけ製品に外部の 振動が伝わらないように梱包してください。

## 13.改訂履歴

 $(1)$ Ver1.0  $\rightarrow$  Ver1.1 ①P9 LED 表示 ORZ 誤記修正 「終了」→「未使用」 ②P14 ORGF 信号誤記修正 (正しくは ORGF 信号出力なし) ③P18 パルス入力 FP および BP の回転方向誤記修正 ④今回の変更に伴い、13 項、改訂履歴の追加

以上